### **UNIVERSIDADE TECNOLÓGICA FEDERAL DO PARANÁ DEPARTAMENTO ACADÊMICO DE ELETRÔNICA ESPECIALIZAÇÃO EM CONFIGURAÇÃO E GERENCIAMENTO DE SERVIDORES E EQUIPAMENTOS DE REDES**

ALEXANDRE CANALLE

# **SIMULAÇÃO DE ATUALIZAÇÃO DE INFRA-ESTRUTURA DE REDES PARA SUPORTE A TELEFONIA IP**

MONOGRAFIA

**CURITBA** 2011

ALEXANDRE CANALLE

# **SIMULAÇÃO DE ATUALIZAÇÃO DE INFRA-ESTRUTURA DE REDES PARA SUPORTE A TELEFONIA IP**

Monografia apresentada como requisito parcial para obtenção do grau de Especialista em Configuração e Gerenciamento de Servidores e Equipamentos de Redes, pela Universidade Tecnológica Federal do Paraná, UTFPR. Orientador: Prof. Dr. Kleber Kendy Horikawa Nabas

Dedico este trabalho principalmente à minha família, que me acompanha continuamente nos estudos e à minha namorada pelo apoio e compreensão na busca pelo êxito nesta especialização, mesmo que às vezes este apoio tenha sido somente com o carinho, dedicação e compreensão para que as horas despendidas com esse estudo não interferisse no relacionamento familiar e afetivo.

# **AGRADECIMENTOS**

Ao Professor Dr. Kleber Kendy Horikawa Nabas, por ter acreditado e confiado nos objetivos e no meu potencial para o desenvolvimento de desse projeto;

Aos colegas da Gerência de Infraestrutura do Grupo Boticário, empresa onde trabalho, pela troca de conhecimentos e parceria.

Aos meus pais e irmãos, por todo o apoio em todos os sentidos;

E a todos que, direta ou indiretamente, participaram e (ou) influenciaram o desenvolvimento deste projeto.

# **RESUMO**

CANALLE, Alexandre. **Simulação de atualização de infra-estrutura de redes para suporte a Telefonia IP**. 2011. 71p. Monografia (Especialização em Configuração e Gerenciamento de Servidores e Equipamentos de Redes), Universidade Tecnológica Federal do Paraná, UTFPR, Curitiba, 2011.

Nesta pesquisa é realizada uma abordagem explicativa e de natureza aplicada de como simular a atualização de infra-estrutura de redes de dados para suportar telefonia IP. O objetivo principal é o de simular virtualmente um projeto de convergência das comunicações de uma pequena empresa, que possua escritórios e representantes espalhados por áreas distantes e que pretenda reduzir custos de suas ligações internas pelo uso da Telefonia IP. Com a utilização de ferramenta de emulação de roteadores que possibilite a instalação de serviços multimídia e de configuração de regras para classificação e priorização de tráfego, é demonstrada a viabilidade da simulação previamente à aplicação das mudanças em ambiente produtivo. Após serem utilizadas técnicas de pesquisa bibliográfica e experimental, dentre os resultados obtidos reside o da comprovação do funcionamento da telefonia IP instalada diretamente nos roteadores e o da eficácia da classificação, marcação e priorização de tráfego para possibilitar a comunicação interna com redução do custo de conectividade à matriz, com a manutenção da qualidade de voz percebida através da rede pública de telefonia.

**Palavras-chave:** Telefonia IP. Atualização de Infra-estrutura. Roteadores. QoS. Priorização de Tráfego.

# **ABSTRACT**

CANALLE, Alexandre. **Simulation of network infrastructure update to support IP telephony**. 2011. 71p. Monograph (Especialization in Management and Configuration of Servers and Network Equipment), Federal Technological University of Paraná, UTFPR, Curitiba, 2011.

This research performs an explanatory and applied nature approach of how to simulate the data network infrastructure update to support IP telephony. The main objective is virtually simulate a communication convergence project of a small business that have branches and representatives spread over distant areas and that intend to reduce internal calls costs through the use of IP Telephony.. With the usage of a routers emulation tool that allows to install multimedia services together with the traffic classification and priorization rules configuration, is shown the viability of the simulation previously the applying of productive enviroment changes.. After being utilized experimental and bibliographic research techniques, among the results obtained resides the proving of the IP telephony working installed inside the routers and the efectiveness of classification, marking and traffic priorization to permit the internal communication with the reduced connectivity costs to the matrix, with the maintenance of voice quality perceived on the public switched telephone network.

**Key-words:** IP Telephony. Infrastructure Update. Routers. QoS. Traffic Priorization.

# **LISTA DE QUADROS**

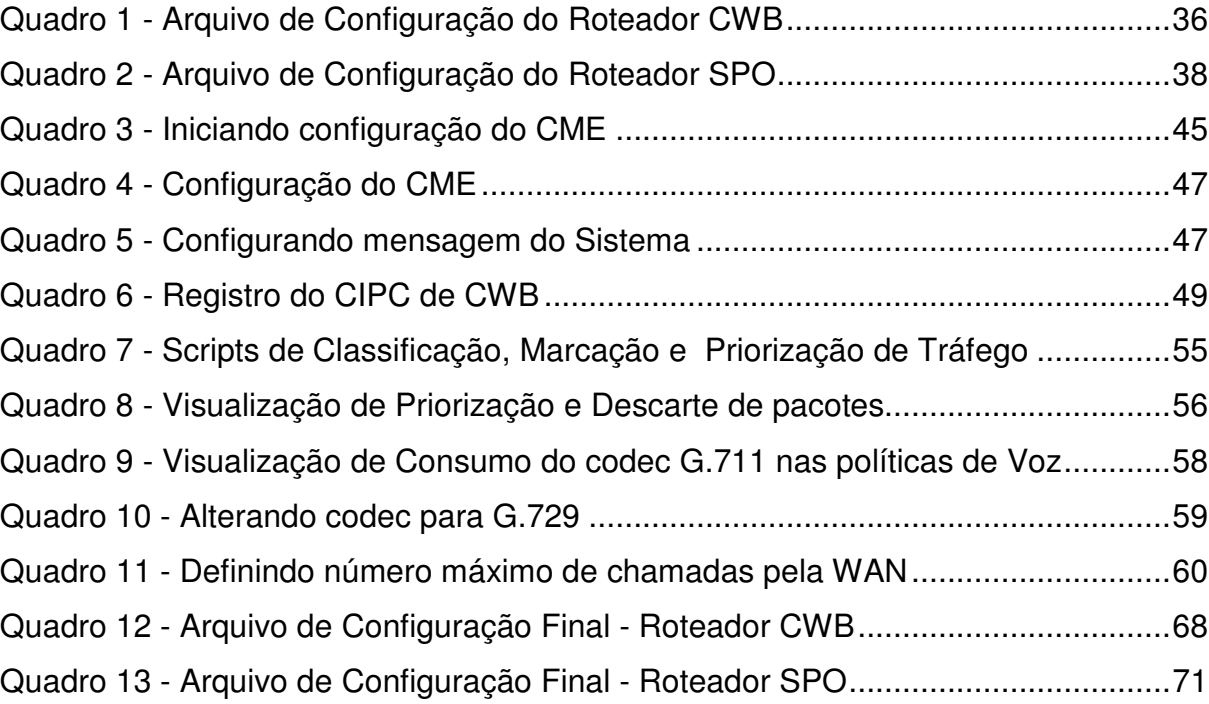

# **LISTA DE FIGURAS**

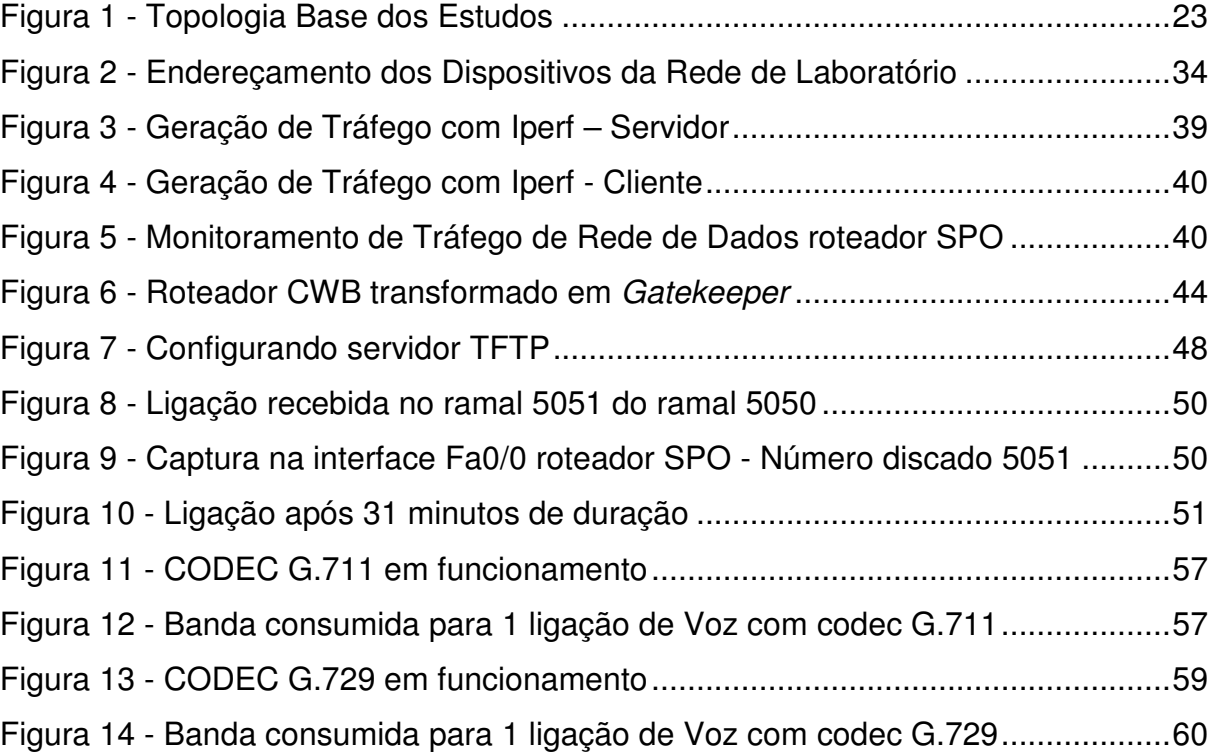

# **LISTA DE SIGLAS**

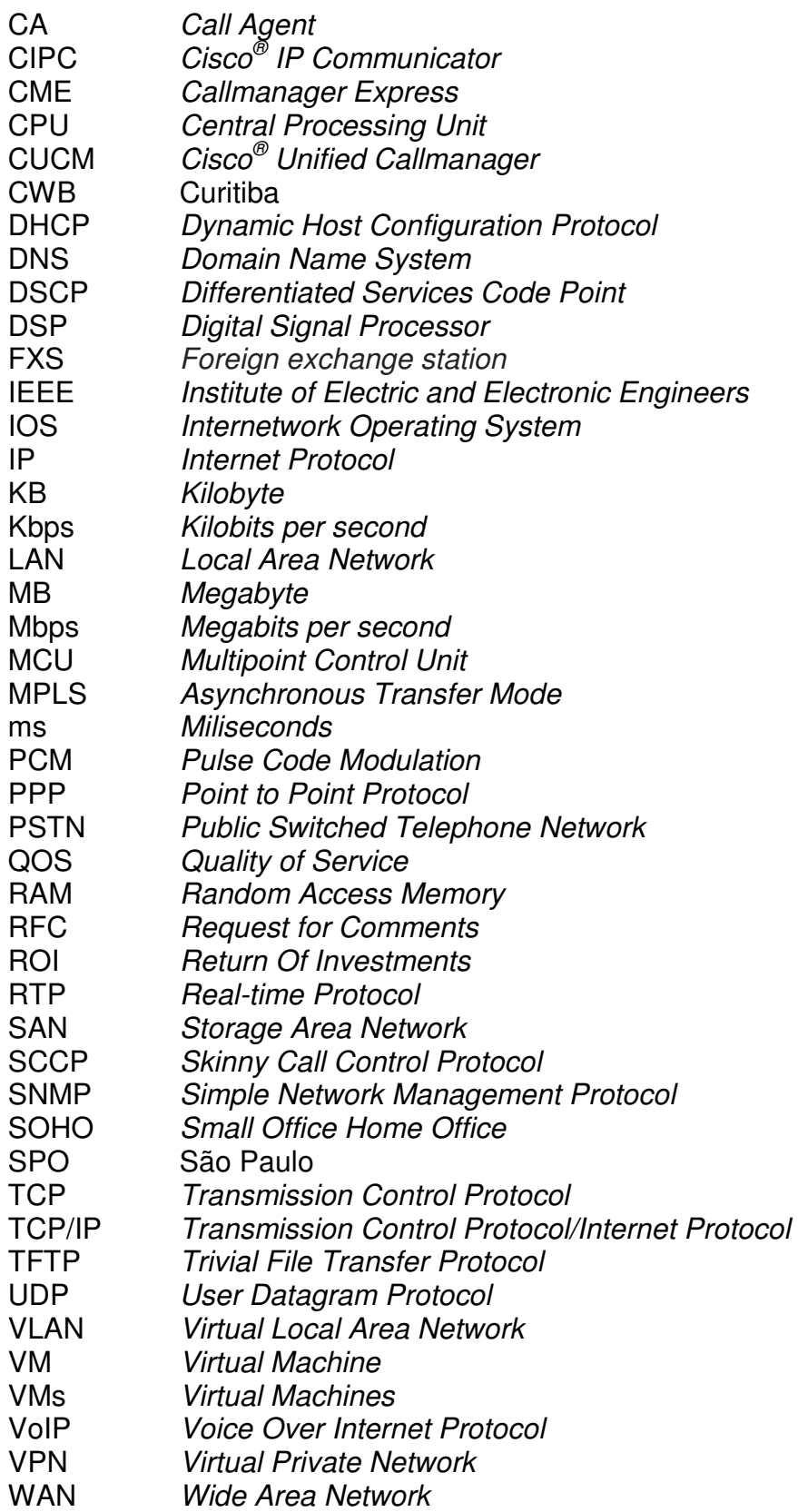

# **SUMÁRIO**

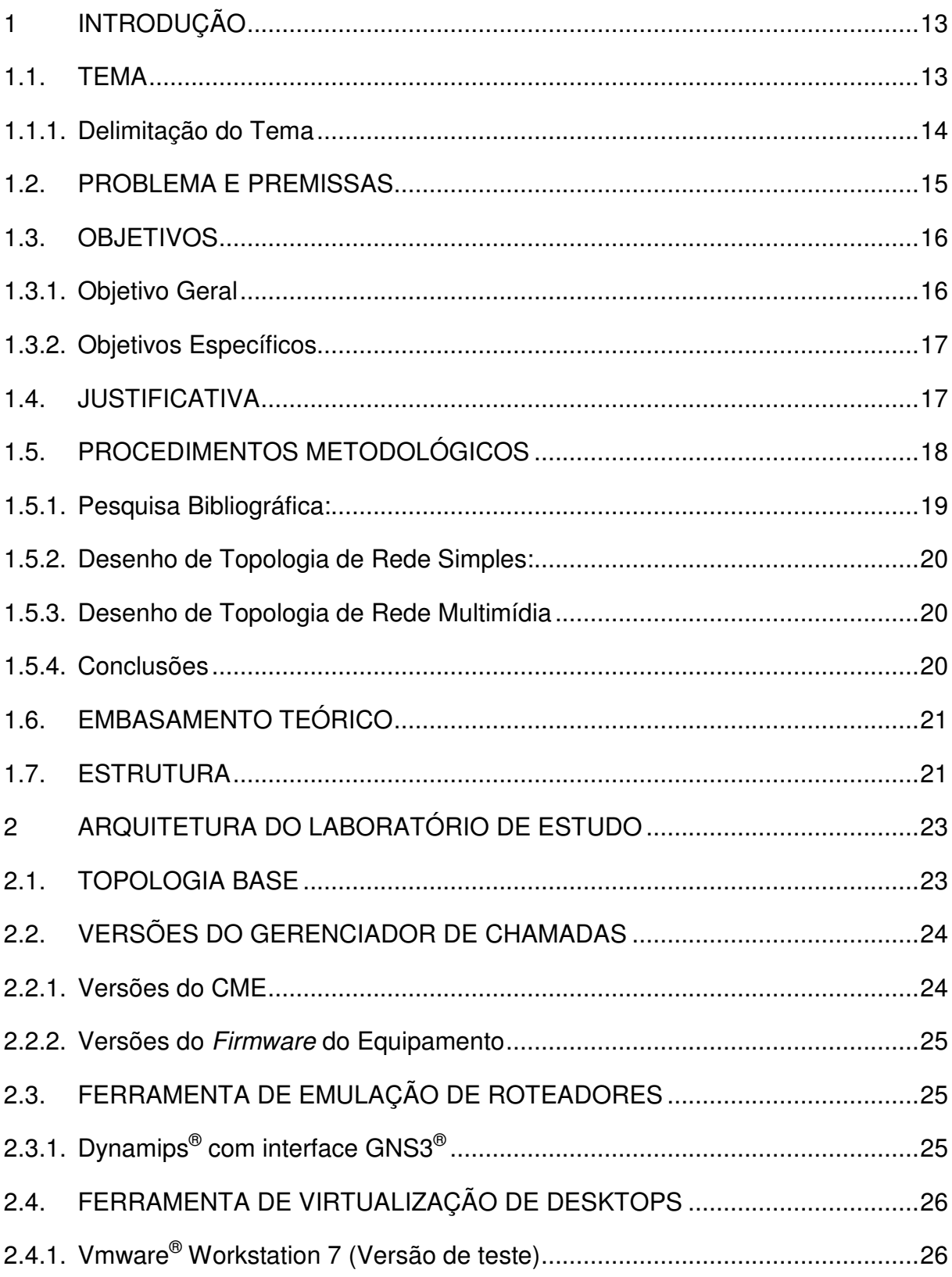

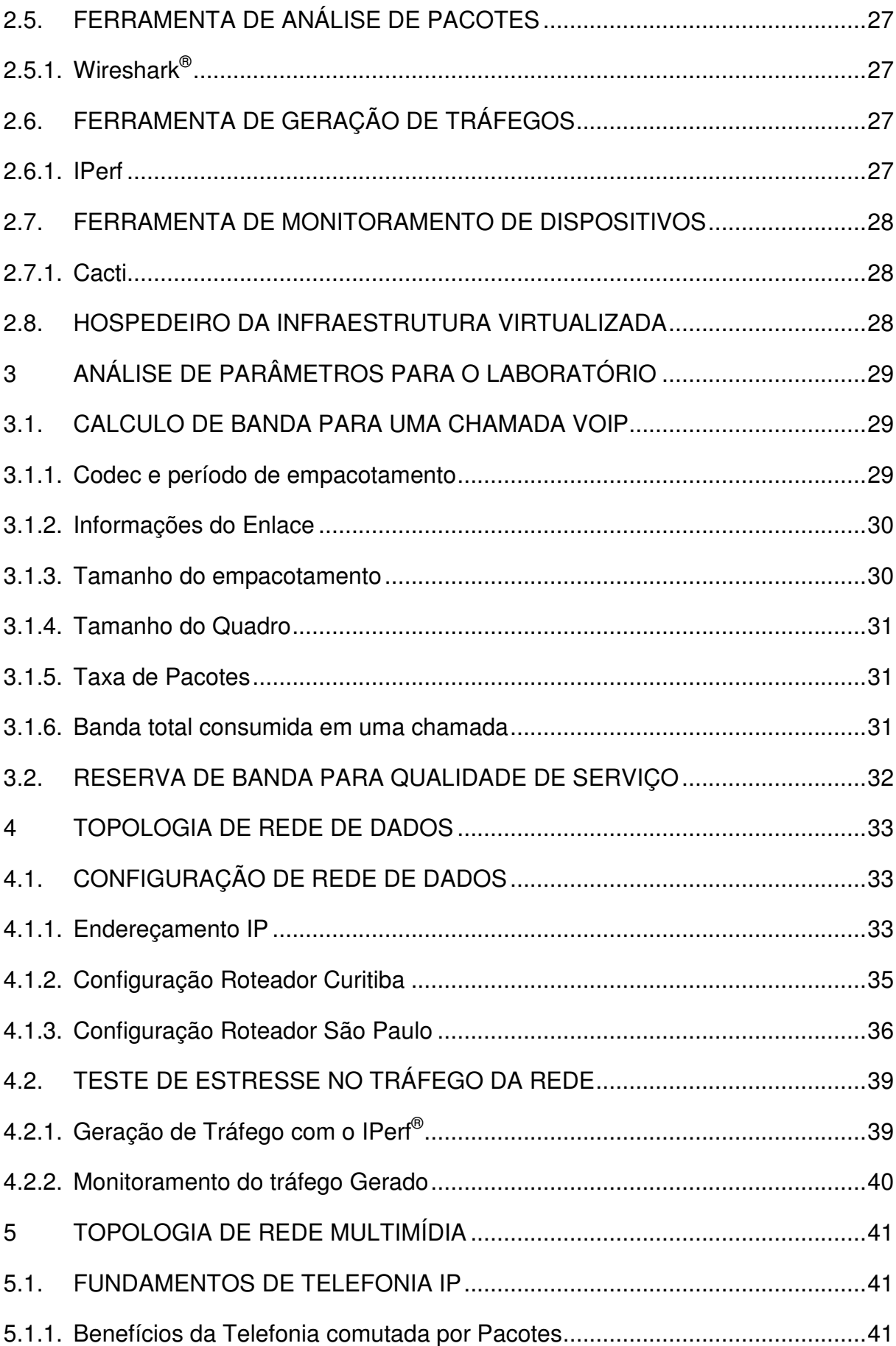

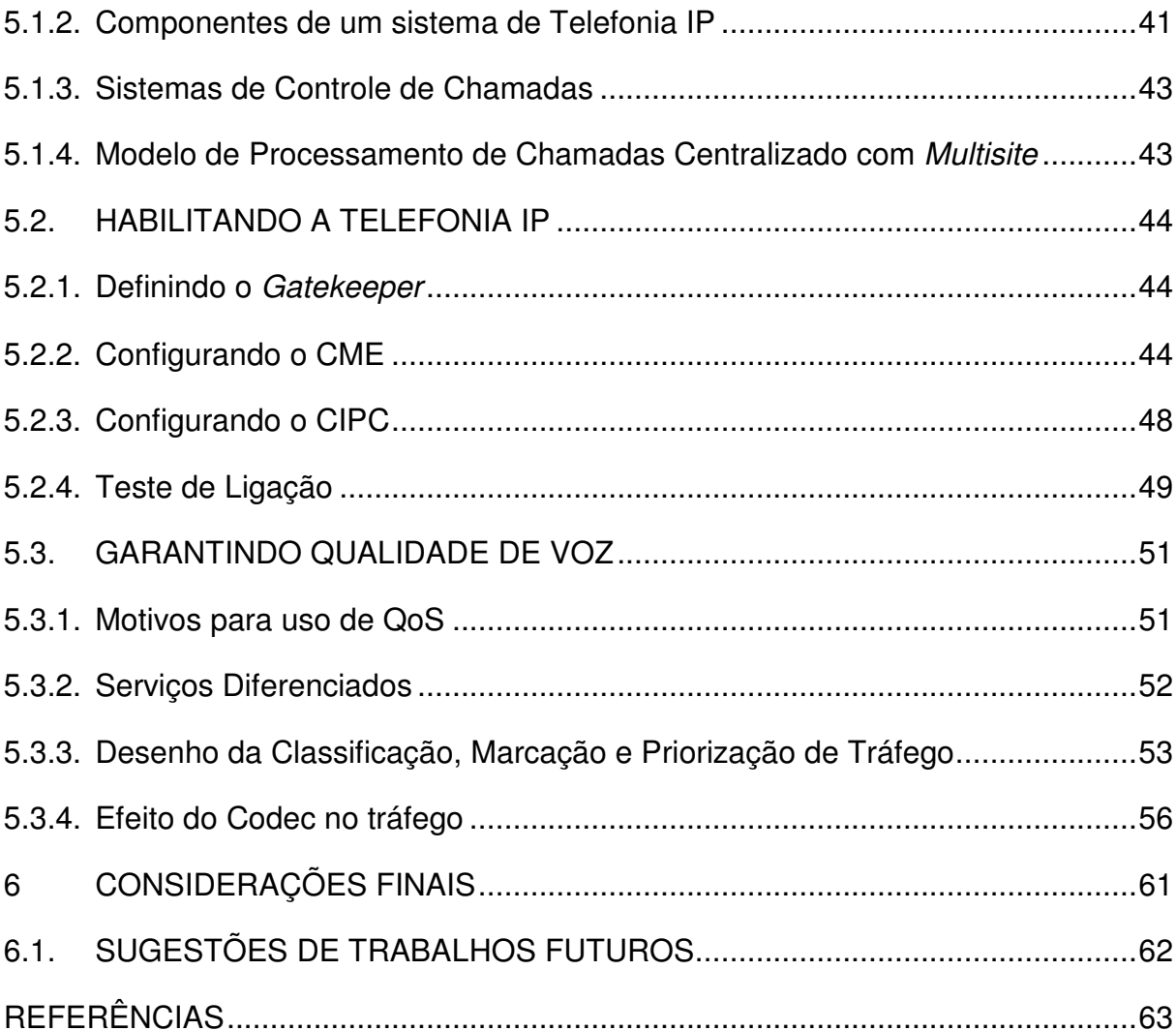

### **1 INTRODUÇÃO**

Este capítulo introduzirá o Tema, o Problema e as Premissas, os Objetivos Gerais e Específicos, a Justificativa, os Procedimentos Metodológicos, o Embasamento Teórico, a Estrutura e o Cronograma.

#### 1.1. TEMA

Diferentes tecnologias dominaram cada um dos últimos três séculos. O século XVIII foi a época dos sistemas mecânicos que alavancaram a Revolução Industrial. O século XIX foi o período das máquinas à vapor, que impulsionaram o uso intensivo da eletricidade para movimentar indústrias e transportes. No século XX, a aquisição, o processamento e a distribuição das informações foram as principais conquistas tecnológicas (TANENBAUM,2003)

Dentre os desdobramentos dessas conquistas, desenvolveram-se as redes de telefonia conectadas mundialmente, ocorreu a invenção do rádio e da televisão, o nascer e crescer da indústria da informática e o lançamento de diversos satélites de comunicação (TANENBAUM, 2003).

Com o avanço tecnológico do último século, a convergência das mais variadas tecnologias tem se tornado fator preponderante para estreitar as diferenças entre coleta, transporte, armazenamento e processamento das informações fornecidas (TANENBAUM, 2003).

Durante as duas primeiras décadas de sua existência, os sistemas computacionais eram altamente centralizados. Uma empresa de médio porte ou universidade contava com apenas 1 ou 2 computadores e as grandes corporações possuíam algumas dezenas(TANENBAUM, 2003).

Após a utilização das comunicações para interconexão dos computadores, uma grande mudança no formato dos sistemas operacionais ocorreu. O que antes se centralizava em uma sala que era vista como uma "Maravilha Eletrônica" pelos colaboradores que levavam seus trabalhos para processar na grande máquina, passou a dar espaço para o que hoje se chama "Rede de Computadores", onde diversos computadores agora autônomos conectam suas forças de trabalho dividindo tarefas de processamento que antes eram centralizadas, além de possibilitar aumentar drasticamente a gama de serviços prestados.

A tecnologia destaque dos últimos 100 anos é a Internet. De acordo com Kurose e Ross (2006, p. 03), a internet pública é uma rede que interconecta milhões de equipamentos de computação ao redor do mundo, onde inicialmente apenas existiam computadores de uso pessoal e servidores que armazenavam e transmitiam informações como páginas web e e-mails, e hoje passaram a ser uma rede que também interliga celulares, eletrodomésticos, sistemas de segurança, automóveis, câmeras web, set-top-box de televisão digital, entre outros.

No jargão da internet, todos os equipamentos que se utilizam da internet são denominados hospedeiros ou sistemas finais. Em Janeiro de 2003, havia mais de 233 milhões de sistemas finais utilizando a Internet, esse número continua a crescer rapidamente (ISC, 2004 apud KUROSE, 2006).

As comunicações de longas distâncias proporcionam a utilização da Internet de uma forma privativa, permitindo que empresas com filiais espalhadas ao redor do mundo acompanhem o andamento das atividades e ajam remotamente sobre seus escritórios com agilidade e qualidade.

O escopo desta monografia será o de demonstrar a possibilidade de simulação de um projeto de telefonia IP para comunicação entre escritórios e colaboradores remotos com base na plataforma de roteadores Cisco que, de acordo com o Irish Times (2011), possui o market share de 54,2% nas vendas globais de roteadores, atingindo estatística e tecnicamente um maior grupo de interessados nesta pesquisa.

#### 1.1.1. Delimitação do Tema

A pesquisa restringe seus estudos na simulação virtual de um projeto de migração de rede de dados convencional para uma rede de dados com suporte à serviço de Telefonia IP para comunicação interna, voltado às pequenas empresas, utilizando funcionalidades disponíveis em firmwares de roteadores Cisco e técnica de classificação de qualidade de serviço (QoS) para priorização de tráfego.

Embora que, em ambientes corporativos, o sistema de telefonia se comunique com outras empresas através da rede de telefonia pública comutada (PSTN), não serão encontrados nesse estudo informações a respeito da integração com esta rede.

#### 1.2. PROBLEMA E PREMISSAS

O senso de imediatismo, informação em tempo real, exige da área de Tecnologia de Informação métodos de processamento e consolidação das informações que diariamente ficam mais complexas e fragmentadas.

Além do mais, atualmente as empresas percebem que a carga dinâmica de informações que a internet tem proporcionado aos consumidores exige o desenvolvimento de estratégias diferenciadas de abordagem e, além de tudo, mais rápidas de contato com seu público-alvo. Estratégias de marketing em redes sociais, websites, e-commerce entre outros, devem a cada dia vir acompanhadas da agilidade de resposta e solidez das informações prestadas pelos seus representantes.

Para agilizar essa responsividade aos colaboradores e filiais das companhias, a matriz de muitas companhias tem proporcionado métodos de acesso remoto para manipulação das mesmas informações que são disponibilizadas a aqueles que acessam a infra-estrutura localmente, além de proporcionar acesso telefônico para contatos diretos com outras filiais, colaboradores e com o próprio escritório central.

Em grande parte das corporações, independente de seu porte, ainda existe uma grande distinção entre comunicações de dados (redes de computadores) e comunicações de voz (telecomunicações). Essa situação reflete em alto custo operacional por necessitar de infra-estruturas separadas e equipes de administração com habilidades distintas.

Para atingir os objetivos desejados foi pesquisado e foram realizados testes no intuito de levantar as necessidades de modificações nos roteadores Cisco®, preparando a infra-estrutura da rede de dados de uma empresa de pequeno porte para a unificação com outras formas de comunicação.

A seguir são listadas as principais perguntas que serão respondidas para o projeto dessa solução de comunicação de voz sobre IP com priorização de tráfego:

- Quais são os requisitos mínimos para operacionalização de Telefonia IP através de Roteador?
- Existe necessidade de atualização de firmware?
- Como será determinada a qualidade da voz ao utilizar a mesma infraestrutura da rede de dados?
- Quantos ramais aproximadamente serão possíveis de se ter na infraestrutura disponível?
- Como determinar a necessidade de banda considerando voz e dados?
- Como garantir um número mínimo de ligações simultâneas?
- Como simular a infra-estrutura sem a necessidade de adquirir equipamentos para execução destes testes?

Essas questões serão respondidas após a conclusão dos objetivos listados neste estudo.

## 1.3. OBJETIVOS

## 1.3.1. Objetivo Geral

Simular o projeto de convergência das comunicações de uma pequena empresa que possua escritórios e representantes espalhados por áreas distantes.

#### 1.3.2. Objetivos Específicos

Para atingir o Objetivo Geral aqui disposto, previamente serão alcançados os Objetivos Específicos a seguir:

- a) Mapear os requisitos mínimos de software e hardware dos roteadores Cisco necessários para operacionalização do serviço de Telefonia IP e de classificação de pacotes para QoS;
- b) Determinar critérios para classificação dos pacotes e da largura de banda necessária para tráfego de cada uma das classes definidas;
- c) Definir ferramenta de simulação que possibilite emular roteador Cisco com os firmwares originais no intuito de obter alta confiabilidade antes da aplicação do projeto em ambiente produtivo;
- d) Projetar topologia de rede de dados com suporte a Telefonia IP, definindo as configurações baseadas nos critérios de classificação já determinados;
- e) Validar a eficiência do sistema proposto a partir da geração de tráfegos específicos para estresse da rede obtendo informações de utilização e descartes nas interfaces envolvidas.

#### 1.4. JUSTIFICATIVA

Este estudo atende à uma antiga motivação pessoal de se configurar um sistema de telefonia IP desde a configuração básica, passando pelo tema de qualidade de serviço e findando na aplicação e verificação de seu funcionamento, mas sempre tem se esbarrado no custo de implantação de um laboratório real destes equipamentos.

Com o desenrolar deste estudo foi possível utilizar em prática os conhecimentos de redes adquiridos durante a especialização como desenho de topologia, definição de endereçamento IP e utilização de listas de acesso.

Após contato com entusiastas que dividem a mesma paixão por redes e telefonia em diversos fóruns de discussão e por profissionais renomados da área, foi possível saber que hoje já existem softwares gratuitos que permitem emular os

equipamentos em ambiente virtualizado, reacendendo a motivação pessoal de efetuar um laboratório prático de telefonia IP e possibilitando concretizá-la após a conclusão desta pesquisa.

O resultado final deste trabalho é destinado às pequenas e médias empresas que pretendam reduzir seus custos com comunicação interna por intermédio da utilização de serviço de Telefonia IP que executem em roteadores, maximizando a utilização da sua infra-estrutura atual, mas que não possam arcar com aluguel de equipamentos para teste da topologia desejada, e que não possam parar/arriscar o ambiente em produção, necessitando de uma solução de baixo custo para validar e ampliar a comunicação de seus serviços.

#### 1.5. PROCEDIMENTOS METODOLÓGICOS

De acordo com os critérios de classificação de pesquisas mencionados por Gil (2010), o propósito desta pesquisa se enquadra no campo das pesquisas explicativas, nas quais ciências naturais se utilizam quase exclusivamente do método experimental.

Quanto à definição de sua natureza a pesquisa é aplicada e, como o próprio nome indica, caracteriza-se por seu interesse prático, isto é, que os resultados sejam aplicados ou utilizados, imediatamente, na solução de problemas que ocorram na realidade (MARCONI; LAKATOS, 2006, 289p.).

Por ter objetivo de avaliar os impactos do comportamento das mudanças no ambiente de uma forma virtualizada previamente a aplicação em um ambiente corporativo produtivo, também tem o caráter experimental, pois "Descreve o que será" quando há controle sobre determinados fatores e sua importância se encontra na relação causa e efeito (BEST, 1972 apud MARCONI, 2006).

Hymann(1967 apud MARCONI, 2006, p. 20) também afirma que levantamentos explicativos, avaliativos e interpretativos, que têm como objetivos a aplicação, a modificação e/ou a mudança de alguma situação ou fenômeno, classificam uma pesquisa como experimental.

Além da experimentação, informações também serão retiradas de pesquisas bibliográficas. A pesquisa bibliográfica é desenvolvida com base em material já

elaborado, constituído principalmente de livros e artigos científicos (GIL, 2010, p. 44).

 A característica predominante desta pesquisa é a de Exploração Técnica, Sistemática e Exata, pois se concentra no campo onde o investigador, baseando-se em conhecimentos teóricos anteriores planeja cuidadosamente o método a ser utilizado, formula problema e hipóteses, registra sistematicamente os dados e os analisa com a maior exatidão possível. Para efetuar a coleta dos dados, utiliza instrumentos adequados, emprega todos os meios mecânicos possíveis, a fim de obter maior exatidão na observação humana, no registro e na comprovação de dados (BEST, 1972 apud MARCONI, 2006).

 Os dados a serem tratados são qualitativos. Se eles já foram classificados em virtude de necessidades técnicas anteriores, o processo é simples, mecânico; mas, se ainda não foram estabelecidas categorias distintas, o problema torna-se mais complexo (MARCONI; LAKATOS, 2006, 289p.)

 Para facilitar o entendimento de todo o processo a ser realizado nesta pesquisa, foi decidido segmentar as etapas a serem concluídas para o correto andamento nos tópicos seguintes:

1.5.1. Pesquisa Bibliográfica:

- Mapeamento dos requisitos mínimos de software e hardware dos roteadores Cisco® para operacionalização de Telefonia IP;
- Identificação de ferramentas de emulação de roteadores que possibilitem a utilização do firmware original do equipamento e a reprodução fiel do ambiente produtivo com todas as funcionalidades desejadas;
- Levantamento de componentes necessários para simulação de um ambiente de rede típico de pequenas empresas;
- Demarcação de ferramentas de geração de tráfego específico para possibilitar análise de dados.

## 1.5.2. Desenho de Topologia de Rede Simples:

- Esboço de topologia destinada a uma pequena empresa após definição de ferramenta de simulação;
- Criação de configuração;
- Teste de conectividade;
- Teste de estresse na rede
- 1.5.3. Desenho de Topologia de Rede Multimídia
	- Análise das necessidades de adequação na topologia de rede de dados para funcionamento de voz sobre mesma infra-estrutura;
	- Determinação de limiares de qualidade de serviço (QoS) para comunicação de voz e dados simultâneos, sedimentados em pesquisa bibliográfica prévia e previsão de utilização futura;
	- Atualização da topologia;
	- Habilitação e configuração do serviço de telefonia IP no roteador;
	- Configuração de Políticas de priorização de tráfego no roteador;
	- Testes de conectividade;
	- Testes de Comunicação Telefônica.
	- Teste de estresse na rede e os efeitos na voz

## 1.5.4. Conclusões

- Avaliações finais sobre qualidade do serviço de telefonia sobre rede de dados;
- Pareceres finais sobre os benefícios e prejuízos de priorização dos tráfegos;

• Sugestão de trabalhos futuros advindos do desenrolar da pesquisa;

#### 1.6. EMBASAMENTO TEÓRICO

Com a intenção principal de simular o projeto de convergência de comunicação de voz sobre rede de dados, destinado à utilização dos resultados dos estudos por pequenas e médias empresas, esta pesquisa alicerça seu conteúdo principalmente nos conhecimentos disponibilizados por Tanenbaum (2003), Kurose e Ross (2006), Ranjbar (2007) e Filippetti (2008).

A fundamentação teórica, nos campos de rede de computadores e dos protocolos de comunicação e roteamento, é formada principalmente pelas contribuições de Tanenbaum(2003) e Kurose e Ross(2006). Temas mais relacionados com especificidades dos equipamentos Cisco® foram retirados dos livros de Ranjbar(2007) e Filippeti(2008).

Quanto as técnicas para andamento da pesquisa, foram utilizados os conhecimentos proporcionados por Gil(2010) e por Marconi e Lakatos(2006).

#### 1.7. ESTRUTURA

A monografia é formada por uma divisão em 6 partes, divididas em capítulos específicos, que são complementares entre si.

No Capítulo 1, são apresentados os assuntos introdutórios como Tema, Problema e Premissas, Objetivos Gerais e Específicos, Justificativa, Procedimentos Metodológicos, Embasamento Teórico, Estrutura e Cronograma.

O Capítulo 2 aborda a definição da topologia base de estudo, pesquisa dos gerenciadores de chamada, escolha de ferramentas de virtualização de desktops , emulação de roteadores, geração e monitoramento de tráfego e análise de pacotes.

No Capítulo 3, é discorrido a respeito do estudo e da projeção de chamadas concorrentes através da WAN, dos cálculos de consumo de banda para chamadas de voz sobre IP (VoIP) de diferentes codecs além da previsão de necessidade de largura de banda do enlace.

A topologia básica de rede simples para uma pequena empresa, as configurações dos equipamentos, os testes de estresse e a coleta dos resultados do tráfego desta rede, serão abordados no Capítulo 4.

Os fundamentos da telefonia IP e os seus componentes, a configuração do gerenciador de chamadas, a geração de tráfego para incrementar os dados transmitidos, a análise dos efeitos causados pela falta de priorização de tráfego e a definição de políticas para garantia de qualidade na voz, são demonstrados no Capítulo 5.

As considerações finais e as propostas para trabalhos futuros são apresentadas no capítulo 6.

Ao final deste trabalho, estão presentes os elementos pós-textuais, como referências, anexos e apêndices..

# **2 ARQUITETURA DO LABORATÓRIO DE ESTUDO**

Este capítulo abordará a definição da topologia base de estudo, uma breve pesquisa à respeito das versões existentes do gerenciador de chamadas IP, a definição das ferramentas de virtualização de desktops e emulação de roteadores para possibilitar o estudo em laboratório do comportamento da infraestrutura futura, a escolha das ferramentas de análise de pacotes e de geração e monitoramento de tráfego. .

#### 2.1. TOPOLOGIA BASE

A definição da topologia base de estudo foi elaborada partindo da simplificação da infra-estrutura recorrente nas pequenas empresas que possuam mais escritórios além de sua sede.

Para desenho da topologia, foi considerada a existência de dois escritórios geograficamente dispersos, com roteadores Cisco®, conectados através de uma conexão Wide Area Network (WAN) serial do tipo Point to Point Protocol (PPP) com um circuito contratado de um fornecedor de serviços de telecomunicações devidamente licenciado pela Agencia Nacional das Telecomunicações (ANATEL).

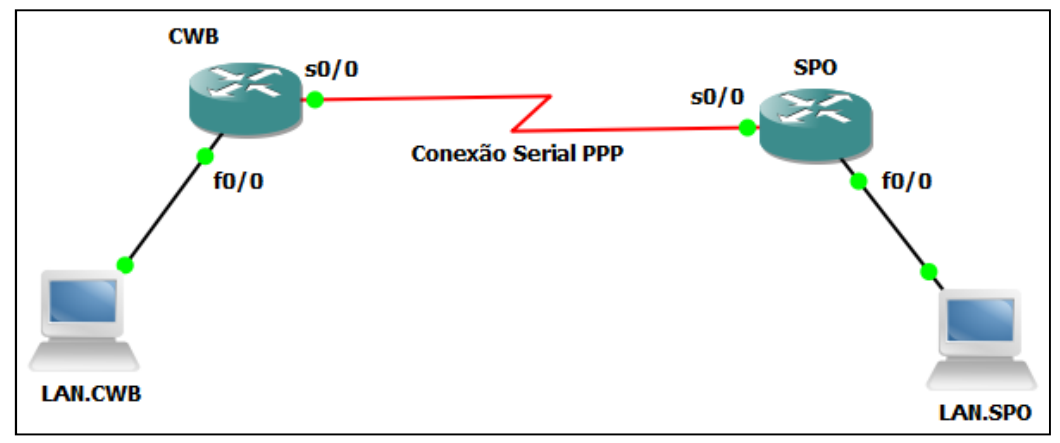

**Figura 1 - Topologia Base dos Estudos Fonte: Autoria Própria (2011)** 

Como o propósito base deste estudo é a adequação de infraestrutura de acesso já existente, não serão detalhados os protocolos de enlace e roteamento disponíveis, mas serão considerados no processo de atualização da infraestrutura para permitir o correto funcionamento da tecnologia de telefonia IP.

#### 2.2. VERSÕES DO GERENCIADOR DE CHAMADAS

De acordo com Cisco (2004), existem duas maneiras de se instalar um gerenciador de chamada do sistema de Telefonia IP Cisco: Cisco Unified Callmanager<sup>®</sup> (CUCM) e Cisco Unified Callmanager Express<sup>®</sup> (CME). O CME é uma versão reduzida do CUCM, que possui muitas das funcionalidades básicas que são necessárias em um ambiente de pequenos escritórios (SOHO) e controla até 240 aparelhos, além de ser possível executá-lo diretamente de um roteador com o IOS apropriado.

Cisco (2004) também afirma que a versão do CUCM Standalone(que vem em equipamento próprio) pode suportar de 1 até 30.000 aparelhos por *cluster*, limitandose a quantidade de licenças adquiridas, além de fornecer funcionalidades avançadas e resiliência na infraestrutura.

A intenção principal deste estudo é a simulação do comportamento sem a necessidade da aquisição de equipamentos, respeitando a infraestrutura existente e utilizando-se do firmware já disponível no dispositivo. Sendo assim, a versão mais apropriada observada é a do CME, restando somente agora verificar qual release mais apropriado para possibilitar a simulação virtual.

#### 2.2.1. Versões do CME

Para evitar custos com aquisição de aparelhos de Telefonia IP, será necessária a utilização de um telefone por software (softphone). Um softphone homologado pela Cisco® para operar com o protocolo Skinny Call Control Protocol (SCCP), de sua propriedade, é o Cisco<sup>®</sup> IP Communicatior (CIPC). Existem outros produtos que também são compatíveis mas, por não serem reconhecidos pela Cisco, ficarão fora deste estudo.

Através da consulta da Matriz de Localização do CME, é identificada a necessidade de se utilizar a versão 4.1 do CME para suportar CIPC (CISCO, 2011).

#### 2.2.2. Versões do Firmware do Equipamento

Identificada a versão mínima do CME para suporte ao CIPC, é necessário agora definir a versão mínima do firmware do roteador, no caso o Cisco® Internetwork Operating System (IOS).

De acordo com a matriz de compatibilidade do software CME com as versões do Cisco IOS, à partir das versões do IOS 12.4(15)T7<sup>8</sup>, 12.4(15)T<sup>5,7</sup> e 12.4(11)XJ, é possível executar o CME 4.1 apropriadamente, devendo ser considerados para este estudo somente os equipamentos que supram ou superem estas configurações. (CISCO, 2011).

### 2.3. FERRAMENTA DE EMULAÇÃO DE ROTEADORES

### 2.3.1. Dynamips $^\circledR$  com interface GNS3 $^\circledR$

Dentre os critérios de seleção de ferramentas de emulação de roteadores apresentados por Filippetti (2008, p. 48), para o correto desenrolar da pesquisa, foi identificado que o software deve ser de domínio público, que possibilite múltiplos eventos dentro de um mesmo PC, que possibilite interconexão virtual e real dos elementos envolvidos, que suporte as versões do IOS necessárias para a compleção deste laboratório e que possua controle centralizado.

Após uma análise dentre as ferramentas disponíveis, identificou-se que o Software mais apropriado para emulação de roteadores é o

Dynamips<sup>®</sup>(http://www.dynagen.org) juntamente com a utilização da interface de usuário GNS3 (.http://www.gns3.net), pois facilita a integração usuário-máquina.

### 2.4. FERRAMENTA DE VIRTUALIZAÇÃO DE DESKTOPS

### 2.4.1. Vmware® Workstation 7 (Versão de teste)

Para escolher uma ferramenta de virtualização de Desktops apropriada, foi determinado que a ferramenta deve dispensar licenciamento ou possibilitar uso de teste (Trial period), permitir a criação de subredes virtuais que não sejam intercomunicáveis sem roteamento apropriado, virtualizar os mais variados sistemas operacionais e configurações possíveis, possuir uma vasta biblioteca de .máquinas virtuais (VMs) prontas para utilização.

Foram pesquisadas diversas ferramentas, muitas atingiam diversos dos critérios propostos, mas somente o Vmware® Workstation 7 supriu todos os prérequisitos.

Partindo dessa escolha, foram configurados 2 Desktops utilizando-se de configurações e *templates*-padrão para o sistema operacional Microsoft® Windows XP 32bits SP3, com 256MB de RAM cada, e adicionadas as interfaces a 2 subredes virtuais que foram configuradas no editor de redes do VMWare® Workstation.

#### 2.5. FERRAMENTA DE ANÁLISE DE PACOTES

2.5.1. Wireshark<sup>®</sup>

A escolha da ferramenta de análise de pacotes foi feita em conjunto com a ferramenta de emulação de roteadores, principalmente pela necessidade de comunicação com a mesma.

O Wireshark®, que já está integrado no GNS3® - é um aplicativo que é reconhecido pelos profissionais de redes desde versões anteriores do Ethereal®.

De acordo com o site do software (http://www.wireshark.org/about.html), é o aplicativo de analise de protocolos mais conhecido e utilizado mundialmente. É multi-plataforma, permite captura dos dados ao vivo e análise offline, reconhece uma grande quantidade de protocolos, inclusive com análise de protocolos VoIP mais complexos.

Outro fator que pendeu para a escolha desta ferramenta é o conhecimento prático da operação deste software.

### 2.6. FERRAMENTA DE GERAÇÃO DE TRÁFEGOS

#### 2.6.1. IPerf

A decisão pelo uso do IPerf se segmentou na necessidade de utilizar uma ferramenta que não se utilizasse de muito dos recursos da máquina virtual e que pudesse simular tráfegos com pacotes de tamanhos variados e com diferentes portas, simulando também um comportamento cliente-servidor.

#### 2.7. FERRAMENTA DE MONITORAMENTO DE DISPOSITIVOS

#### 2.7.1. Cacti

Como critérios decisórios para escolha da ferramenta de monitoramento de dispositivos a necessidade da análise de utilização da banda dos circuitos e de disponibilidade dos ativos a partir de um servidor centralizado, além da obrigatoriedade dessa ferramenta já estar previamente instalada para reduzir tempo de configuração de um novo dispositivo, tenderam para a escolha da versão de appliance de máquina virtual para VMWare do Cacti (http://www.cacti.net).

As necessidades da configuração do endereçamento da interface de rede dentro de uma rede virtual específica e integrante deste laboratório, no caso a subrede de Curitiba, e do serviço SNMP para recebimento das informações dos dispositivos, não serão destacadas pois não são base de estudo para o propósito principal de fazer os testes em laboratório, mas sim são processos de configuração desta ferramenta de monitoramento.

#### 2.8. HOSPEDEIRO DA INFRAESTRUTURA VIRTUALIZADA

O hospedeiro para a realização do laboratório é um notebook de uso pessoal da marca CCE®, modelo T25, com sistema operacional Microsoft Windows 7® 32bits, com Processador Intel Core i3® M350 2.27GHz e com 3GB de memória DDR3 1333MHz.

# **3 ANÁLISE DE PARÂMETROS PARA O LABORATÓRIO**

Neste capítulo será discorrido sobre o estudo e a projeção de quantidade de chamadas concorrentes através da WAN, bem como cálculo de banda necessária para ligações através da utilização dos codecs G.711 e G.729, após estes cálculos, será previsto a largura de banda do circuito necessária para prover continuidade na prestação de serviços de dados mesmo após reserva de um percentual para manter a qualidade de serviço (QoS).

#### 3.1. CALCULO DE BANDA PARA UMA CHAMADA VOIP

Antes de efetuar o cálculo de banda a ser reservada para o tráfego de voz, é importante efetuar uma análise da exata quantia de banda necessária para cada chamada VoIP. Os impactos do tamanho dos pacotes, overhead da Camada 2 do modelo Open Systems Interconnection (OSI), de tunelamento e segurança, devem ser considerados(RANJBAR, 2007)

 O modelo proposto por Ranjbar(2007), menciona alguns passos que devem ser seguidos, conforme os seguintes sub-tópicos deste:

#### 3.1.1. Codec e período de empacotamento

Codecs diferentes geram taxas diferentes de bits por segundo, que geralmente vão de 5,3Kbps à 64Kbps, variando de acordo com o algoritmo de compactação utilizado pelo mesmo. A quantidade de amostras que já foram digitalizadas que são encapsuladas em um pacote IP determinam o período de empacotamento. Por padrão, os dispositivos Cisco<sup>®</sup> possuem um período de 20ms para empacotamento, ou seja, 2 amostras de voz digitalizadas de 10ms por pacote (RANJBAR, 2007).

Codecs considerados para o laboratório:

- G.711: utiliza 64Kbps de banda e a amostra de voz digitalizada não recebe nenhuma compressão, ou seja, é o sinal Pulse Code Modulation (PCM) sem alterações;
- G.729: utiliza apenas 8Kbps de banda por utilizar algoritmos de compressão.

#### 3.1.2. Informações do Enlace

Neste passo é importante avaliar em qual protocolo de camada de enlace e qual o overhead proporcionado pelo mesmo.

No caso deste estudo, o protocolo de enlace é o PPP, que encapsula os dados em um quadro e gera um cabeçalho adicional de 6 bytes a cada pacote de voz.

#### 3.1.3. Tamanho do empacotamento

O calculo resultante será referente a parte dos dados a serem transmitidos que realmente é importante de se obter na outra ponta, ou seja, o payload da Voz.

De acordo com Ranjbar(2007), ao se multiplicar a banda do Codec utilizado pelo período de empacotamento e dividindo seu resultado por 8, obtém-se o tamanho do payload de voz em bytes. Como o período de empacotamento é expresso em milissegundos, deve-se dividir o resultado final por 1000 para obter a taxa em segundos.

Como exemplo, se for utilizado o codec G.729 com a banda de 8Kbps e período de empacotamento de 20ms, o payload de voz vai igualar a 20 bytes. Onde: 8000 (bps) multiplicado por 0.020 (segundos) e dividido por 8 (bits por byte) resulta em 20 bytes.

#### 3.1.4. Tamanho do Quadro

Para calcular o tamanho do quadro que efetivamente será transmitido, mesmo com informações que não são integrantes da comunicação de voz propriamente dita (overhead de informação), devem ser considerados os cabeçalhos dos protocolos IP, UDP e do Realtime Protocol (RTP). Eventuais cabeçalhos de protocolos de tunelamento e de protocolo de enlace de dados, também devem ser contabilizados no tamanho final do quadro.

Observando que, independente do codec escolhido para a comunicação, os bytes adicionados pelos cabeçalhos anexados payload de voz são os seguintes: 40 bytes para RTP, UDP e IP, 6 bytes para o encapsulamento no protocolo PPP, resulta em 46 bytes de overhead ocasionado pelos cabeçalhos. Considerando que o payload é de 160 bytes para o codec G.711 e de 20 bytes para o codec G.729, o tamanho de quadro final resulta em 206 e 66 bytes, respectivamente.

#### 3.1.5. Taxa de Pacotes

Tomando como base a premissa de que a taxa de pacotes em um segundo é o inverso do período de empacotamento (já convertido em segundos), obtém-se que taxa de pacotes de voz resultantes em cada segundo será de 50 pps (packets per second).

#### 3.1.6. Banda total consumida em uma chamada

A banda total é computada pelo resultado da multiplicação do tamanho do quadro total convertido em bits e multiplicado pela taxa de pacotes. Na Tabela 1 é possível observar que, para o codec G.711 é calculado um consumo final de 82,4 kbps e, em contrapartida, de 26,4 kbps do codec G.729.

| Codec                               | G.711 | G729  |
|-------------------------------------|-------|-------|
| Período de Empacotamento (segundos) | 0,02  | 0,02  |
| Banda do Codec (bps)                | 64000 | 8000  |
| Payload (bytes)                     | 160   | 20    |
| Cabeçalhos IP, UDP e RTP (bytes)    | 40    | 40    |
| Cabeçalho PPP (bytes)               | 6     | 6     |
| Quadro (bytes)                      | 206   | 66    |
| Taxa de Pacotes (pps)               | 50    | 50    |
| Quadro (bits)                       | 1648  | 528   |
| Banda Total Consumida (bps)         | 82400 | 26400 |
| Banda Total Consumida (kbps)        | 82,4  | 26,4  |

**Tabela 1 - Banda total consumida em uma chamada** 

**Fonte: Autoria Própria (2011)** 

#### 3.2. RESERVA DE BANDA PARA QUALIDADE DE SERVIÇO

Para a reserva de banda para o tráfego total de voz com garantia foi considerado, inicialmente, um número de 6 chamadas de voz simultâneas trafegando na rede WAN com o codec G.711.

O resultado que se obteve dessa consideração, relacionado com a banda total consumida por este codec, 82400 bps, resulta na necessidade de 494,4 kbps de banda necessária para o tráfego do payload de voz somado ao overhead dos protocolos envolvidos.

Esta constatação faz com que se reserve aproximadamente 512kbps somente para voz e, como se deseja garantir também o tráfego para as informações de outros dados, deverá ser atualizada a banda de enlace para 1024kbps, fato que será abordado em capítulo posterior deste estudo.

As regras de classificação, marcação e priorização dos tráfegos trocados entre estes escritórios, serão mencionadas posteriormente neste estudo.

# **4 TOPOLOGIA DE REDE DE DADOS**

O endereçamento IP dos dispositivos, a configuração dos roteadores deste estudo e um teste de estresse da rede entre os escritórios serão descritos neste capítulo.

## 4.1. CONFIGURAÇÃO DE REDE DE DADOS

Como já anteriormente descrito neste estudo, foi considerada uma topologia de comunicação de uma pequena empresa que possua apenas 1 filial dispersa geograficamente e que já possua uma conexão ponto a ponto com banda de 512kbps para interligação de rede de dados.

Na Figura 2, presente no tópico 2.1 deste estudo, é mostrada a topologia base desses estudos. Antes de prosseguir com as mudanças necessárias nas configurações já pré-existentes, será apresentado o cenário atual para melhor compreensão.

### 4.1.1. Endereçamento IP

Para endereçar corretamente as interfaces e possibilitar a intercomunicação das localidades via WAN foram definidas três sub-redes:

- Sub-rede de Curitiba:
	- o IP da Sub-rede: 172.16.60.0
	- o Máscara da Sub-rede: 255.255.255.0
	- o Gateway da Sub-rede: 172.16.60.1
	- o Desktop representando a LAN\_CWB: 172.16.60.50
- Sub-rede de São Paulo:
	- o IP da Sub-rede: 172.16.90.0
	- o Máscara da Sub-rede: 255.255.255.0
	- o Gateway da Sub-rede: 172.16.90.1
	- o Desktop representando a LAN\_SPO: 172.16.90.50
- Sub-rede de comunicação WAN:
	- $\circ$  IP da Sub-rede: 10.0.0.0
	- o Máscara da Sub-rede: 255.255.255.252
	- o IP Wan Curitiba (CWB): 10.0.0.1
	- o IP Wan São Paulo (SPO): 10.0.0.2

Para facilitar o entendimento, a Figura 3 apresenta as definições acima listadas:

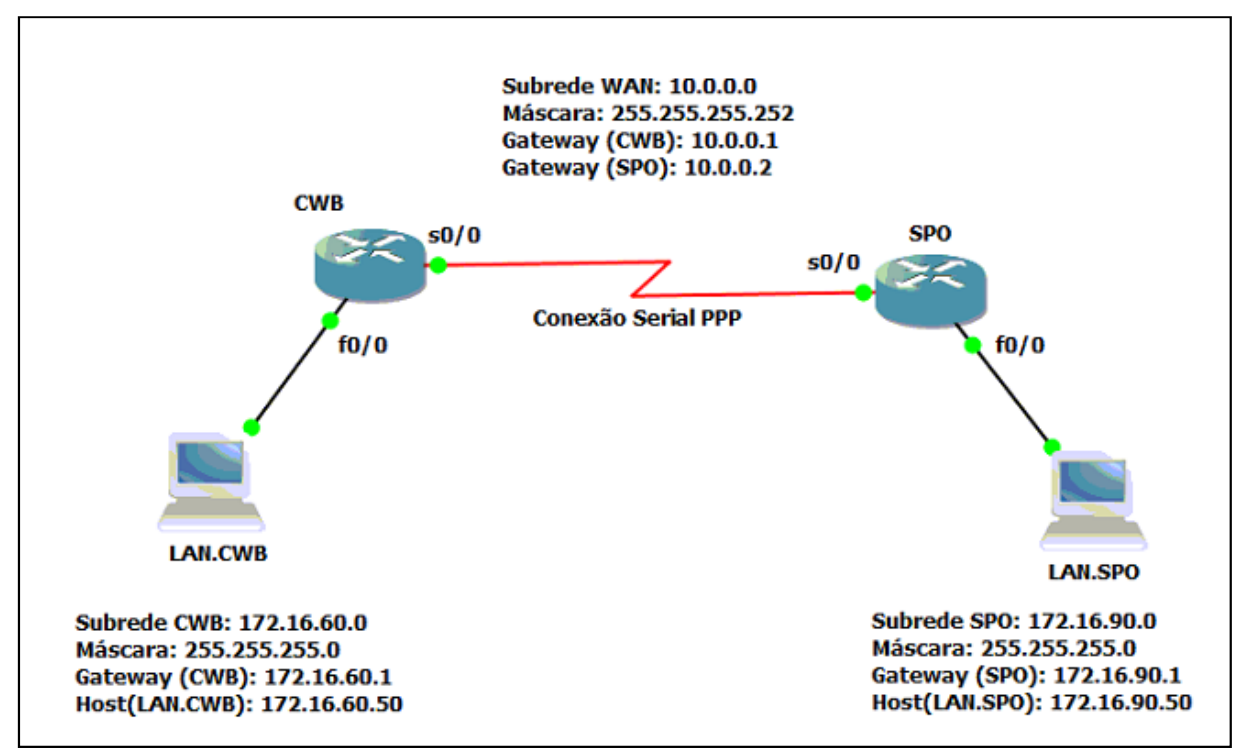

**Figura 2 - Endereçamento dos Dispositivos da Rede de Laboratório Fonte: Autoria Própria (2011)** 

#### 4.1.2. Configuração Roteador Curitiba

Após já se ter carregado as imagens dos firmwares dos roteadores no software GNS3 e montada a topologia conforme Figura 3, utilizando como imagens para os roteadores a imagem carregada no software, já é possível habilitar as configurações.

Também foram configurada sub-redes virtuais no VMWare para que, através de interfaces de rede virtuais, haja a comunicação entre os desktops e as interfaces de rede dos roteadores.

O arquivo de configuração da topologia base, que permite a comunicação da rede local(LAN.CWB) com a rede remota(LAN.SPO), partindo do escritório localizado em Curitiba está disponível no Quadro 1:

```
version 12.4 
service timestamps debug datetime msec 
service timestamps log datetime msec 
no service password-encryption 
hostname CWB 
! 
boot-start-marker 
boot-end-marker 
! 
memory-size iomem 5 
no network-clock-participate aim 0 
no network-clock-participate aim 1 
no aaa new-model 
ip subnet-zero 
!no ip domain lookup 
ip cef 
! 
interface FastEthernet0/0 
 ip address 172.16.60.1 255.255.255.0 
 duplex auto 
 speed auto 
!
```

```
interface Serial0/0 
 description CONEXAO-PPP-SPO 
 bandwidth 512 
 ip address 10.0.0.1 255.255.255.252 
 encapsulation ppp 
 clockrate 2000000 
!no ip http server 
ip classless 
ip route 0.0.0.0 0.0.0.0 Serial0/0 
! 
snmp-server community GESER2010 RO 
snmp-server location Roteador Curitiba & Callmanager Express 
snmp-server contact administrador@dominio.com 
snmp-server enable traps snmp authentication linkdown linkup coldstart warmstart 
snmp-server enable traps config 
snmp-server enable traps entity 
snmp-server enable traps ipmulticast 
snmp-server enable traps rsvp 
snmp-server enable traps syslog 
snmp-server enable traps voice poor-qov 
snmp-server host 172.16.60.128 GESER2010 
snmp-server host 172.16.60.128 public 
! 
control-plane 
! 
gatekeeper 
 shutdown 
! 
line con 0 
 exec-timeout 0 0 
 logging synchronous 
line aux 0 
line vty 0 4 
end
```
**Quadro 1 - Arquivo de Configuração do Roteador CWB Fonte: Autoria Própria (2011)** 

### 4.1.3. Configuração Roteador São Paulo

O arquivo de configuração da topologia base, que permite a comunicação da rede local com a rede remota, partindo do escritório localizado em São Paulo está disponível no Quadro 2:

```
version 12.3 
service timestamps debug datetime msec 
service timestamps log datetime msec 
no service password-encryption 
! 
hostname SPO 
! 
boot-start-marker 
boot-end-marker 
! 
memory-size iomem 5 
no network-clock-participate aim 0 
no network-clock-participate aim 1 
no aaa new-model 
ip subnet-zero 
no ip domain lookup 
ip cef 
! 
interface FastEthernet0/0 
 ip address 172.16.90.1 255.255.255.0 
 duplex auto 
 speed auto 
! 
interface Serial0/0 
 description CONEXAO-PPP-CWB 
 bandwidth 512 
 ip address 10.0.0.2 255.255.255.252 
 encapsulation ppp 
! 
no ip http server 
ip classless 
ip route 0.0.0.0 0.0.0.0 Serial0/0 
! 
snmp-server community GESER2010 RO 
snmp-server location Roteador Curitiba & Callmanager Express 
snmp-server contact administrador@dominio.com 
snmp-server enable traps snmp authentication linkdown linkup coldstart warmstart 
snmp-server enable traps config 
snmp-server enable traps entity 
snmp-server enable traps ipmulticast
```
snmp-server enable traps rsvp snmp-server enable traps syslog snmp-server enable traps voice poor-qov snmp-server host 172.16.60.128 GESER2010 snmp-server host 172.16.60.128 public ! control-plane gatekeeper shutdown ! line con 0 exec-timeout 0 0 logging synchronous line aux 0 line vty 0 4

**Quadro 2 - Arquivo de Configuração do Roteador SPO Fonte: Autoria Própria (2011).** 

### 4.2. TESTE DE ESTRESSE NO TRÁFEGO DA REDE

Para os testes de estresse no tráfego da rede, será utilizada a ferramenta IPerf e, para visualização do tráfego, será utilizada a ferramenta CactiEZ já previamente configurada e com os 2 roteadores da topologia adicionados a mesma.

4.2.1. Geração de Tráfego com o IPerf<sup>®</sup>

Com os desktops que representam as sub-redes de Curitiba e São Paulo devidamente configurados e endereçados na rede, é aberta uma janela do aplicativo Microsoft® *Command* e acessada a pasta aonde se encontra o Iperf®.

O funcionamento do Iperf® é análogo ao modelo cliente-servidor, ou seja, um dos desktops transmitirá e o outro receberá os dados enviados. Também é possível utilizar a ferramenta para simular outros tipos de tráfego, mas isso não será abordado por não fazer parte do escopo deste.

Com intuito de testar a interconectividade, de observar o consumo completo da banda disponível e de aferir que o circuito entrega a banda na sua totalidade, foram executados os comandos de Servidor em Curitiba (Figura 3) e de cliente em São Paulo (Figura 4), gerando tráfegos do procolo TCP na porta 7070:

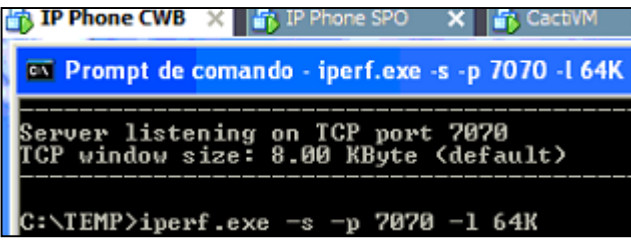

**Figura 3 - Geração de Tráfego com Iperf – Servidor Fonte: Autoria Própria (2011)** 

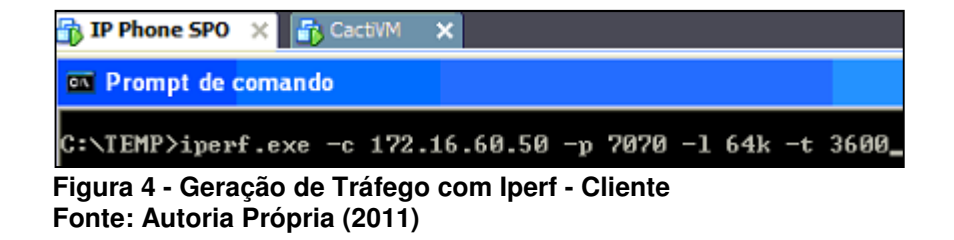

#### 4.2.2. Monitoramento do tráfego Gerado

Após tempo de observação no software de monitoramento CactiEZ, observase que a comunicação atingiu o pico de tráfego aproximado a 512kbps, valor configurado e disponível para o circuito.

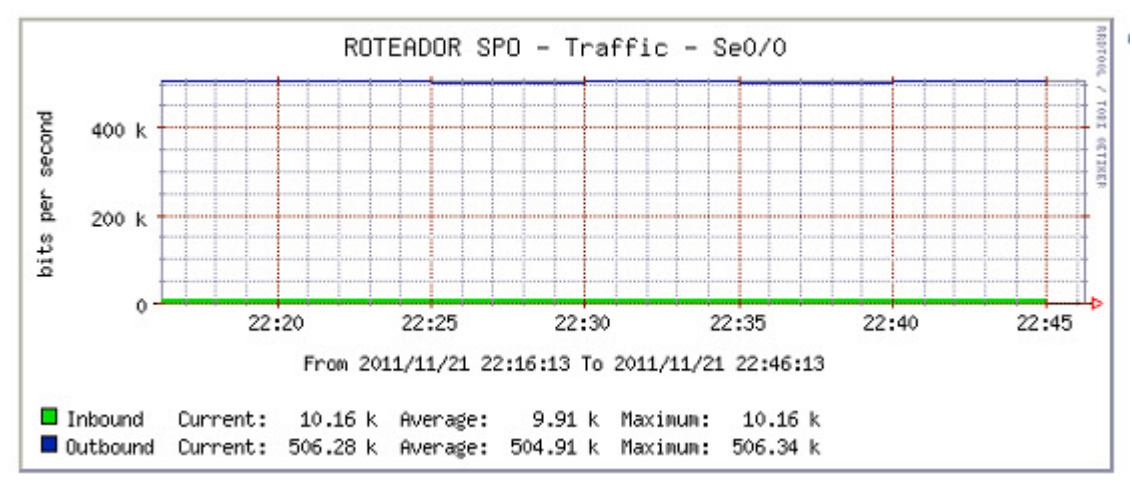

**Figura 5 - Monitoramento de Tráfego de Rede de Dados roteador SPO Fonte: Autoria Própria (2011)** 

# **5 TOPOLOGIA DE REDE MULTIMÍDIA**

Uma explicação dos fundamentos da telefonia IP e seus componentes, a configuração do gerenciador de chamadas, a geração de tráfego para incrementar os dados transmitidos, a análise dos efeitos causados pela falta de priorização de tráfego e a definição de políticas para garantia de qualidade na voz, serão abordados neste capítulo.

### 5.1. FUNDAMENTOS DE TELEFONIA IP

#### 5.1.1. Benefícios da Telefonia comutada por Pacotes

De acordo com Ranjbar (2007), dentre os benefícios de se utilizar a telefonia IP encontram-se a otimização de banda e equipamentos, bem como a reflexiva redução e consolidação de custos por esta convergência, o aumento da produtividade dos empregados pela possibilidade de disponibilizar funções avançadas nos dispositivos e a possibilidade de integração com variados tipos de dispositivos de comunicação (computadores, smartphones, dispositivos de rede) através da conectividade IP.

#### 5.1.2. Componentes de um sistema de Telefonia IP

Ranjbar (2007) destaca que uma rede telefônica deve executar algumas funções básicas e outras opcionais. Para o correto funcionamento dessas características são requeridas a existência de equipamentos e operação apropriadas de diversos componentes.

Em um sistema de telefonia IP existem diversos formatos de telefones: analógicos, digitais, telefones IP, *softphones* (ex.: Cisco IP Communicator®).

Para possibilitar a interconexão de dispositivos que podem não necessariamente ser acessados diretamente da rede IP, são utilizados os Gateways (RANJBAR, 2007).

Acaso se deseje habilitar a função de conferência, é necessária a utilização de um hardware de controle de comunicação multiponto, Multipoint Control Unit (MCU), para combinar os fluxos de voz de diversos participantes e devolvê-los a todos os participantes da conferencia. Com intuito de prover as aplicações obrigatórias e opcionais, são utilizados servidores de aplicação, arquivos e base de dados (RANJBAR, 2007).

Dos Gatekeepers é possível obter dois tipos distintos de serviços: roteamento de chamadas, que basicamente significa resolver um número telefônico em endereço IP; e controle de admissão de chamadas, que permite ou rejeita a execução de uma inicialização de chamada (RANJBAR, 2007).

Os agentes de chamada, em um modelo de controle de chamadas centralizado, são os responsáveis por realizar o roteamento de chamadas, tradução de endereços, inicialização de chamadas e outras funções, em contrapartida de gateways e dispositivos finais (RANJBAR, 2007).

Os Digital Signal Processors (DSP) são usados em dispositivos que efetuam a conversão de sinais analógicos para digitais e vice-versa. Através da utilização de algoritmos de codificação e decodificação (CODEC) como o G.729, os DSPs também possibilitam que os sinais sejam comprimidos e até mesmo transcodificados (transformados de um tipo de sinal para outro, como de G.711 para G.729). Estão presentes em equipamentos finais, como telefones IP e MCUs e também em gateways (RANJBAR, 2007).

É muito importante que sejam diferenciados claramente os conceitos de sinal digital e VoIP. Nos sistemas telefônicos atuais, uma das primeiras ações na comunicação de voz é digitalizar a voz analógica, tanto para uma chamada que simplesmente trafega na PSTN quanto para uma chamada que passa pela rede IP.

A diferença é que para o correto funcionamento da telefonia comutada por pacotes, também é necessária a utilização de sinalização de voz através de rede IP, além da necessidade de converter e segmentar a voz analógica em pacotes e efetuar o transporte através do uso de protocolos como o Real Time Protocol(RTP).

5.1.3. Sistemas de Controle de Chamadas

Ranjbar(2007) destaca que existem dois modelos para o controle das chamadas: sistema distribuído e centralizado.

Em um sistema distribuído, diversos dispositivos estão envolvidos no estabelecimento, manutenção, finalização de chamadas e outros aspectos de controle de chamadas. Isto reflete em mais responsabilidades para os dispositivos finais como gateways com interfaces FXS e telefones, pois necessitam monitorar ativamente a qualidade da ligação e tomar ações acaso limiares sejam superados.

Já em um sistema centralizado, os dispositivos finais são poupados de algumas tarefas como roteamento, estabelecimento, manutenção e finalização de chamadas, pois um agente de chamadas (CA) centralizadamente controla essas características através do *gatekeeper* e se responsabiliza por manter o sistema funcionando apropriadamente.

Após analisar as características, fica mais claro o entendimento de que um sistema de controle de chamadas centralizado facilita o gerenciamento do sistema de telefonia, mas também pela sua característica, exige que sua infraestrutura tenha o maior grau de tolerância à falhas possível para continuar provendo o serviço de voz sobre rede IP sem interrupções.

5.1.4. Modelo de Processamento de Chamadas Centralizado com Multisite

Neste modelo, os servidores de aplicação são configurados em um dos sites, geralmente no site central, e todos os dispositivos como telefones e gateways de voz em todos os sites estão sob o domínio de controle do site principal. Mesmo que um dispositivo de um site remoto chame outro dispositivo no mesmo site, o tráfego de sinalização deverá passar através da comunicação WAN (RANJBAR, 2007).

#### 5.2. HABILITANDO A TELEFONIA IP

#### 5.2.1. Definindo o Gatekeeper

O primeiro passo antes da configuração é definir o gatekeeper, ou seja, definir o equipamento que será responsável, no modelo centralizado, por rotear, estabelecer, manter e finalizar as chamadas. Como na topologia básica foi considerado que o site principal é o de Curitiba, será feita toda a configuração específica para funcionamento do sistema de telefonia no roteador em questão.

A Figura 7 apresenta que neste modelo a única mudança que irá correr será a conversão do roteador é a habilitação do serviço de voz:

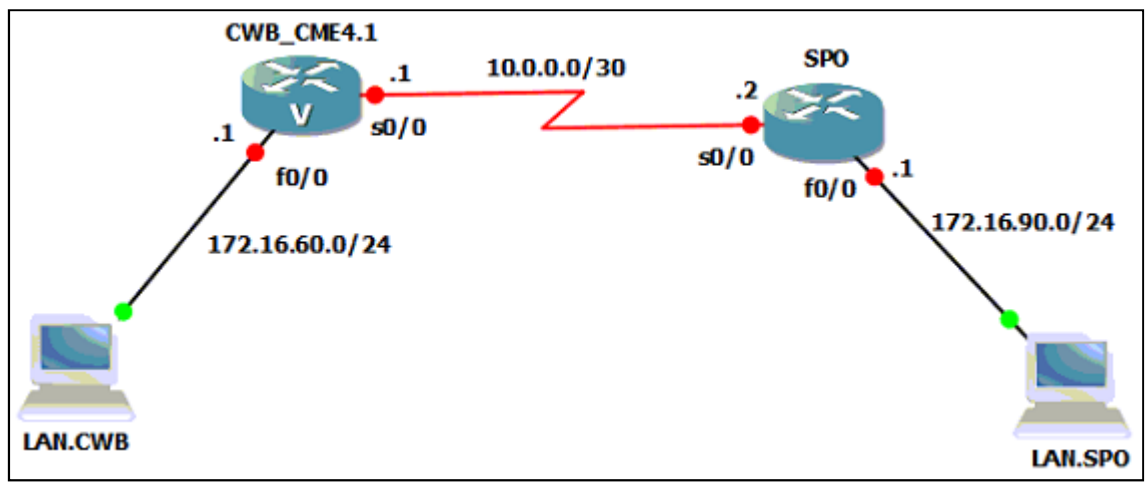

**Figura 6 - Roteador CWB transformado em Gatekeeper Fonte: Autoria Própria (2011)** 

#### 5.2.2. Configurando o CME

Para habilitar o CME nos roteadores, além de possuir roteador com hardware e firmware compatíveis com o serviço a ser habilitado, poderá ser necessária a aquisição de licenças.

Como a viabilidade financeira deste estudo não está sendo avaliada mas sim os ajustes necessários para o funcionamento apropriado do sistema em uma rede com infraestrutura já existente, não foram abordados estes aspectos financeirocomerciais. Importante salientar que acaso vislumbre a possibilidade de aplicar este estudo deverão ser devidamente analisados estes impactos e estudado o coeficiente de retorno de investimentos (ROI).

Para inicializar as configurações, já na tela de console no modo de execução privelegiado, deve-se digitar os comandos seguindo o Quadro 3:

CWB#configure terminal Enter configuration commands, one per line. End with CNTL/Z. CWB(config)#telephony-service setup

**Quadro 3 - Iniciando configuração do CME Fonte: Autoria Própria (2011)** 

Após executado o comando, será inicializado um assistente para configuração dos parâmetros mínimos para operacionalização do sistema e para permitir a configuração inter-ramais.

Inicialmente, é solicitado se há a necessidade da habilitação do protocolo de de configuração dinâmica de hosts (DHCP) para os dispositivos conectados mas, como é uma topologia com diversas sub-redes e os endereços já foram configurados manualmente para os dispositivos, não há necessidade de configurar este serviço.

Em seguida, o assistente requisita que seja dado o aceite para continuar a configuração. O primeiro dado relacionado a configuração do sistema, é o IP do sistema de telefonia, no caso foi utilizado o endereço do *gateway* de LAN de Curitiba, 172.16.60.1.

Posteriormente, é solicitada a porta do Skinny Call Control Protocol (SCCP), a quantidade de telefones IP, se deve ou não ser habilitado duas linhas para os fones, o idioma e o tom de chamada da ligação, o primeiro número da sequencia dos ramais, a habilitação de serviço de discagem direta ramal (direct inward dial) e se há necessidade de encaminhamento das chamadas para uma serviço de mensagem de voz . Fora a quantidade de fones e o primeiro número da seqüência de ramais, o restante dos parâmetros foi deixado em padrão para estas configurações. O andamento das configurações pode ser acompanhado no Quadro 4:

--- Cisco IOS Telephony Services Setup --- Do you want to setup DHCP service for your IP Phones? [yes/no]: no Do you want to start telephony-service setup? [yes/no]: yes Configuring Cisco IOS Telephony Services : Enter the IP source address for Cisco IOS Telephony Services : 172.16.60.1 Enter the Skinny Port for Cisco IOS Telephony Services : [2000]: 2000 How many IP phones do you want to configure : [0]: 4 Do you want dual-line extensions assigned to phones? [yes/no]: no What Language do you want on IP phones : 0 English 1 French 2 German 3 Russian 4 Spanish 5 Italian 6 Dutch 7 Norwegian 8 Portuguese 9 Danish 10 Swedish [0]: 0 Which Call Progress tone set do you want on IP phones : 0 United States 1 France 2 Germany 3 Russia 4 Spain 5 Italy 6 Netherlands 7 Norway 8 Portugal 9 UK 10 Denmark 11 Switzerland 12 Sweden

13 Austria

14 Canada

[0]: 0

What is the first extension number you want to configure : [0]: 5050

Do you have Direct-Inward-Dial service for all your phones? [yes/no]: no

Do you want to forward calls to a voice message service? [yes/no]: no

Do you wish to change any of the above information? [yes/no]: no CNF-FILES: Clock is not set or synchronized,

retaining old versionStamps

---- Setup completed config ---

CWB(config)#

\*Mar 1 00:14:33.663: %LINK-3-UPDOWN: Interface ephone\_dsp DN 1.1, changed state to up \*Mar 1 00:14:33.663: %LINK-3-UPDOWN: Interface ephone\_dsp DN 2.1, changed state to up \*Mar 1 00:14:33.663: %LINK-3-UPDOWN: Interface ephone\_dsp DN 3.1, changed state to up \*Mar 1 00:14:33.663: %LINK-3-UPDOWN: Interface ephone\_dsp DN 4.1, changed state to up

**Quadro 4 - Configuração do CME Fonte: Autoria Própria (2011).** 

 Como parâmetros adicionais, foi configurada a mensagem do sistema para UTFPR Geser 2010, conforme Quadro 5:

CWB(config)#telephony-service

CWB(config-telephony)#system message UTFPR Geser 2010

**Quadro 5 - Configurando mensagem do Sistema Fonte: Autoria Própria (2011).** 

Após configurado o CME, é necessário anexar um telefone à infraestrutura para testar o funcionamento do Sistema. Como os testes foram feitos em laboratório virtualizado, foi escolhido um cliente de softphone compatível com o CME, no caso o CIPC.

A instalação do CIPC é de software padrão, ou seja, apenas é necessário iniciar o executável e seguir os passos descritos. Após instalação, um assistente de dispositivos de áudio fará diversas perguntas até a correta calibragem dos dispositivos. Nota-se que é importante prestar atenção em eventuais mensagens do sistema operacional solicitando liberação de acesso ao aplicativo.

Findada esta calibragem, o CIPC reinicializará e irá solicitar a inserção de um servidor de TFTP, que deverá ser configurado na aba Network e no campo TFTP, conforme Figura 8:

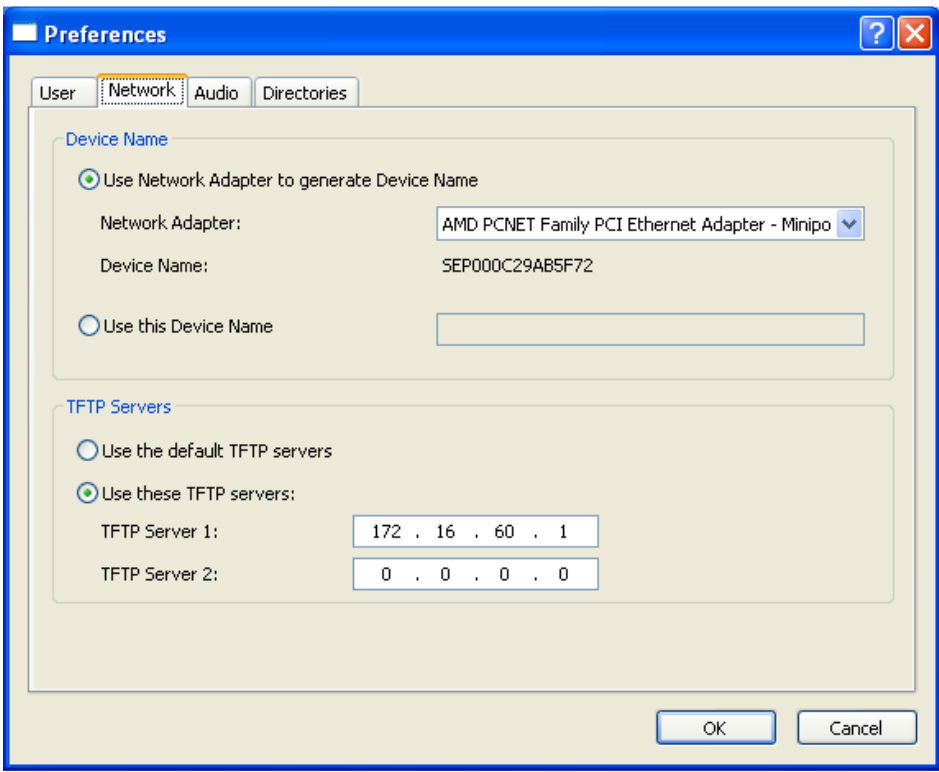

**Figura 7 - Configurando servidor TFTP Fonte: Autoria Própria (2011).** 

Configurado o servidor TFTP, que será responsável por prover os arquivos de configuração ao softphone, deve-se prosseguir. Agora é o momento no qual o telefone irá se registrar. Os logs na sessão de console do roteador resultantes do registro deste softphone, considerando que o CIPC de SPO já se conectou, estão presentes no Quadro 6:

\*Mar 1 01:49:45.287: %IPPHONE-6-REG\_ALARM: 25: Name=SEP000C29AB5F72 Load= 7.0.2.0 Last=Initialized

\*Mar 1 01:49:45.291: %IPPHONE-6-REGISTER\_NEW: ephone-2:SEP000C29AB5F72 IP:172.16.60.50 Socket:2 DeviceType:Phone has registered.

CWB(config-telephony)#

reseting 000C.29AB.5F72

\*Mar 1 01:49:47.351: %IPPHONE-6-UNREGISTER\_NORMAL: ephone-2:SEP000C29AB5F72 IP:172.16.60.50 Socket:2 DeviceType:Phone has unregistered normally.

CWB(config-telephony)#

\*Mar 1 01:49:52.659: %IPPHONE-6-REG\_ALARM: 22: Name=SEP000C29AB5F72 Load= 7.0.2.0 Last=Reset-Reset

\*Mar 1 01:49:52.667: %IPPHONE-6-REGISTER: ephone-2:SEP000C29AB5F72 IP:172.16.60.50 Socket:2 DeviceType:Phone has registered.

**Quadro 6 - Registro do CIPC de CWB Fonte: Autoria Própria (2011).** 

#### 5.2.4. Teste de Ligação

Com os ramais devidamente autenticados e registrados no CME através dos aplicativos CIPC das localidade de CWB e SPO, é feito um teste de ligação entre os ramais 5050 (SPO) e 5051(CWB). Importa salientar que neste modelo não há distinção do direcionamento dos ramais em detrimento dos IPs das localidades, mas o CME poderá suportar diferenciação através de customizações efetuadas nas suas configurações

No ramal 5050, é discado o telefone do ramal 5051 e, no ramal 5051, aparece a solicitação de atendimento de chamada, conforme visualizado na Figura 8:

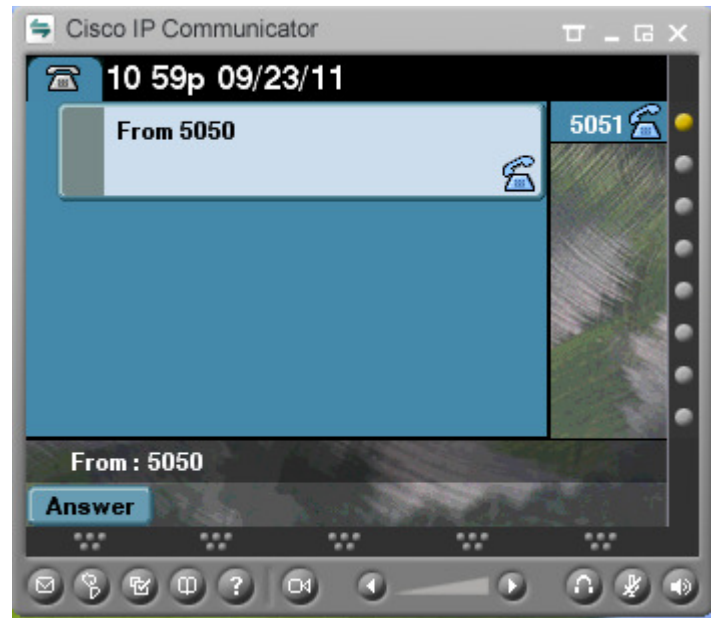

**Figura 8 - Ligação recebida no ramal 5051 do ramal 5050 Fonte: Autoria Própria (2011).** 

Simultaneamente as ligações, foi utilizada a aplicação Wireshark para a captura das informações trocadas entre os aparelhos e, conforme Figura 9, é identificado o pacote do protocolo de sinalização SCCP trocando informações com o IP do CIPC de SPO exatamente no momento da ligação do ramal 5050 destino 5051:

| 17 4.649000 172.16.60.1 172.16.90.50 SKINNY DialedNumberMessage                                                                                                    | $\mathbf{x}$<br>lш |
|----------------------------------------------------------------------------------------------------|--------------------|
| Time to live: 254<br>Protocol: TCP (6)<br>⊞ Header checksum: 0xb48b [correct]<br>Source: 172.16.60.1 (172.16.60.1)<br>Destination: 172.16.90.50 (172.16.90.50)<br>E Transmission Control Protocol, Src Port: cisco-sccp (2000), Dst Port: nice<br>Skinny Client Control Protocol<br>Data Length: 36<br>Reserved: 0x00000000<br>Message ID: DialedNumberMessage (0x0000011d)                                                                                                    |                    |
| CalledParty: 5051<br>Line Instance: 1                                                                                                    |                    |
| Call Identifier: 7                                                                                                    |                    |
| m                                                                                                    |                    |
| 0000<br>$\ldots$ ), $\ldots$ $\ldots$ $\ldots$ $\ldots$ $\ldots$ $\ldots$ $\ldots$ $\ldots$ $\ldots$ $\ldots$ $\ldots$ $\ldots$ $\ldots$<br>85 90 62 c2 01<br>$0c$ 29<br>1c e4 00 00 08 00 45 68<br>00 <sup>1</sup><br>00 00 fe 06<br>b4 8b ac 10 3c 01 ac 10<br>$.T. \dots$<br>0010<br>19<br>00<br>-54<br>5c.<br>Z2d e6MP.<br>09 fc fb 64<br>65 36 f2<br>0020<br>5a 32<br>bc a2 4d 50 $18$<br>07<br>d0<br>0f<br>$.0.7$ \$.<br>0030<br>00 24<br>00<br>00 <sup>°</sup><br>40<br>-01<br>00<br>00<br>00<br>37<br>-1d<br>00<br>0040<br>$00\,$<br>0 <sup>0</sup><br>00<br>00<br>00<br>00<br>0 <sup>0</sup><br>00 <sup>°</sup><br>-00<br>00<br>00<br>00<br>. . 5051.<br>0050<br>00<br>00<br>-00<br>00<br>00<br>0 <sup>0</sup><br>-00<br>00<br>00 <sup>°</sup><br>-00<br>00<br>00<br>00<br>01<br>0060<br>00 00 |                    |

**Figura 9 - Captura na interface Fa0/0 roteador SPO - Número discado 5051 Fonte: Autoria Própria (2011)** 

Na Figura 10, observa-se que a ligação permaneceu ativa mesmo após quase 32 minutos de ligação passando através da rede WAN.

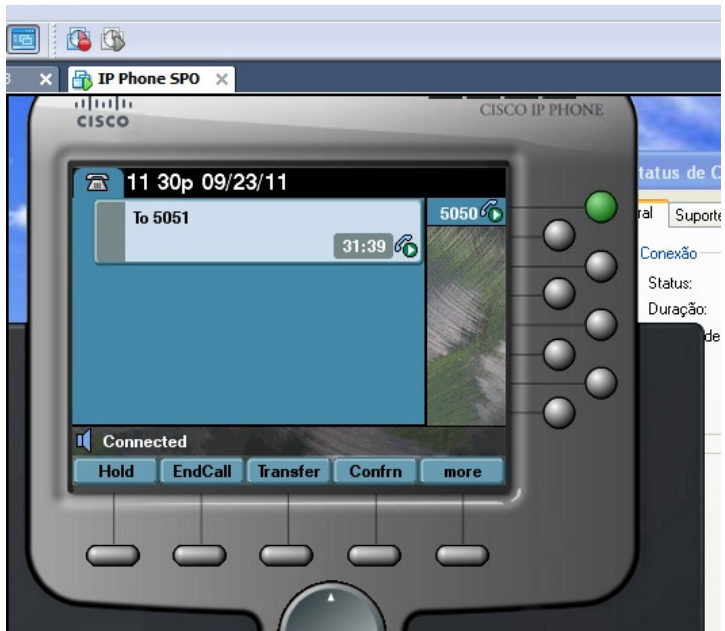

**Figura 10 - Ligação após 31 minutos de duração Fonte: Autoria Própria (2011)** 

## 5.3. GARANTINDO QUALIDADE DE VOZ

### 5.3.1. Motivos para uso de QoS

Durante a ligação de teste, que utilizou por padrão o codec G.711, foi constatada uma ótima qualidade de voz e de volume no áudio da ligação. Não haviam "picotes" na voz durante o período que somente a ligação trafegava no circuito WAN.

Após iniciar o processo de geração de tráfego, conforme já mencionado no tópico 4.2.1 deste, justamente no intuito de perceber a qualidade final da voz quando existir tráfego de dados sem a priorização começou a se perceber a existência de falhas na voz, uma aparente digitalização da mesma, até que por fim a quantidade de picotes deixava a comunicação impossível.

A partir dessa observação e da consideração de que o tráfego de dados é feito em diversas rajadas por dia e, por mais que o enlace esteja sobredimensionado para a maioria dos momentos, é possível que ocorram situações de estresse no link que impactuem nos resultados da qualidade da voz.

Sendo assim, a necessidade de classificar e priorizar os tráfegos que passam através de um enlace WAN torna-se extremamente necessária para uma empresa que pretende reduzir os gastos com comunicação interna pelo compartilhamento da infraestrutura de dados com uma infraestrutura de voz.

5.3.2. Serviços Diferenciados

O método escolhido para o provimento da qualidade de serviços é o da diferenciação de serviços.

Serviços diferenciados (DiffServ) são destinados a fornecer um padrão de operação e construção que permita a implantação da discriminação de serviços escaláveis através da Internet.

Encaminhar pacotes é uma tarefa relativamente simples mas que precisa ser feita após a uma análise de pacote realizada o mais rápido que for possível. Para encaminhamento, usa-se o cabeçalho do pacote a fim de encontrar uma entrada na tabela de roteamento que determine a interface pelo qual o pacote deva sair. (NICHOLS,1998)

A arquitetura DiffServ define o campo DiffServ (DS), que substitui o campo ToS no IPv4 para realizar as decisões de comportamento por salto (per-hop behaviour (PHB) decisions), à respeito das funções de classificação e condicionamento como medida, marcação, achatamento e policiamento do tráfego.

#### 5.3.3. Desenho da Classificação, Marcação e Priorização de Tráfego

Com base na estrutura de diferenciação de serviços, foram buscados métodos eficientes para que os tráfegos fossem classificados de acordo com seu tipo e(ou) sua origem.

O método escolhido parte da classificação do tráfego de entrada do roteador através da utilização de listas de acesso ou através do mapeamento de classes (class-map), passa pela marcação do campo DSCP do pacote e, na interface de saída, é feita uma análise do campo DSCP e definida a prioridade da banda disponível na saída (Implementing Quality of Service..., 2008).

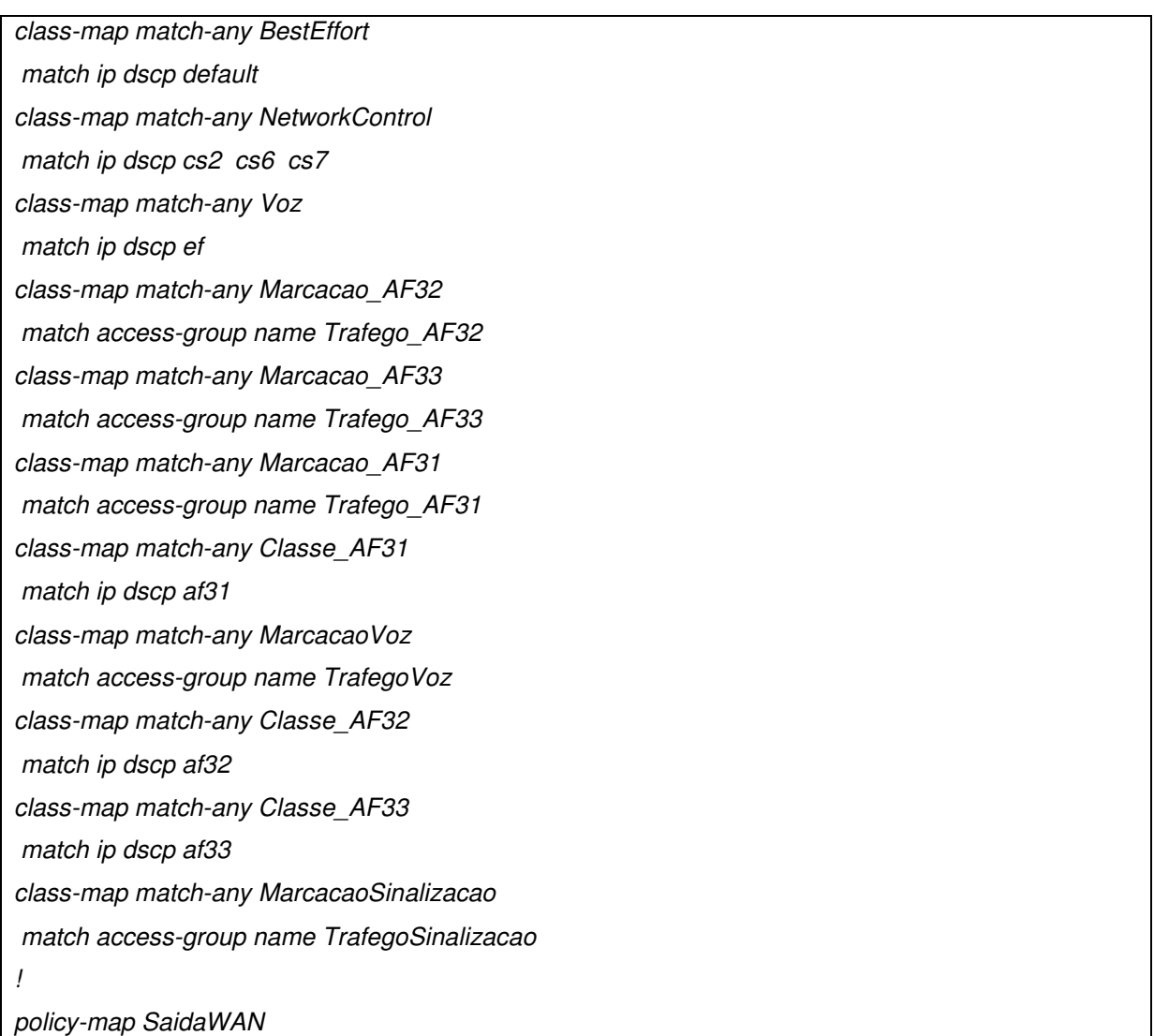

# class Voz priority percent 50 class Classe\_AF31 priority percent 10 class Classe\_AF32 bandwidth percent 18 class Classe\_AF33 bandwidth percent 12 class NetworkControl bandwidth percent 1

class BestEffort

bandwidth percent 6

police cir 32000

conform-action set-dscp-transmit default

exceed-action drop

```
!
```
! policy-map EntradaLAN class MarcacaoVoz set ip dscp ef class MarcacaoSinalizacao set ip dscp cs3 class Marcacao\_AF31 set ip dscp af31 class Marcacao\_AF32 set ip dscp af32 class Marcacao\_AF33 set ip dscp af33 class class-default set ip dscp default ! ! ip access-list extended TrafegoSinalizacao permit ip any any dscp cs3 ip access-list extended TrafegoVoz deny udp any any fragments deny ip any any fragments

permit tcp any any eq 2000

permit tcp any eq 2000 any

permit udp any any range 16384 32767

 permit ip any any dscp ef ip access-list extended Trafego\_AF31 permit ip any any dscp af31 ip access-list extended Trafego\_AF32 permit ip any any dscp af32 permit icmp any any ip access-list extended Trafego\_AF33 permit tcp any any eq ftp-data permit tcp any any eq ftp permit tcp any any eq telnet

**Quadro 7 - Scripts de Classificação, Marcação e Priorização de Tráfego Fonte: Autoria Própria (2011).** 

A classificação do QoS e os limiares reservados para a transmissão de cada tráfego classificado é uma tarefa que exige o estudo do comportamento de tráfego específico do ambiente no qual se deseja aplicar a regra.

No caso desta topologia, foi proposta uma estrutura padrão para servir de base na aplicação da regra e com alterações posteriores nos tráfegos classificados e nos percentuais de priorização.

Após criadas e aplicadas as regras nos roteadores de CWB e SPO, começa-se a visualizar o tráfego sendo priorizado na saída de acordo com as regras propostas, através do comando show policy-map interface serial 0/0.

Neste momento, quando se gera tráfego de dados partindo de SPO destino CWB, com uma chamada ativa entre ramais das duas localidades com o codec g.729 (que será abordado posteriormente ainda neste capítulo), e se chega ao limiar configurado para certos tráfegos começam a ocorrer descartes (drops) de pacotes para a classe de melhor esforço (BestEffort), conforme destaque no Quadro 8:

SPO#sh policy-map interface serial 0/0 | section Voz Class-map: Voz (match-any) 87567 packets, 5042264 bytes 5 minute offered rate 25000 bps, drop rate 0 bps Match: ip dscp ef 87567 packets, 5042264 bytes 5 minute rate 25000 bps

**Queueing** 

**Strict Priority** 

Output Queue: Conversation 136

Bandwidth 50 (%)

Bandwidth 256 (kbps) Burst 6400 (Bytes)

(pkts matched/bytes matched) 14/800

(total drops/bytes drops) 0/0

SPO#sh policy-map interface serial 0/0 | section BestEffort

Class-map: BestEffort (match-any)

12472 packets, 2715315 bytes

5 minute offered rate 29000 bps**, drop rate 11000 bps** 

Match: ip dscp default

12472 packets, 2715315 bytes

5 minute rate 29000 bps

**Queueina** 

Output Queue: Conversation 140

Bandwidth 6 (%)

Bandwidth 30 (kbps) Max Threshold 64 (packets)

(pkts matched/bytes matched) 6963/768647

(depth/total drops/no-buffer drops) 0/0/0

police:

cir 32000 bps, bc 1500 bytes

conformed 11299 packets, 2055027 bytes; actions:

set-dscp-transmit default

exceeded 1173 packets, 660288 bytes; actions:

drop

**conformed 19000 bps, exceed 11000 bps**

**Quadro 8 - Visualização de Priorização e Descarte de pacotes Fonte: Autoria Própria (2011).** 

# 5.3.4. Efeito do Codec no tráfego

O codec padrão utilizado em ligações do CME 4.1 é o G.711. De acordo com a Tabela 1, presente no tópico 3.1.6 deste estudo, o codec G.711 consome 82,4Kbps em contrapartida com 26,4Kbps do codec G.729 e, o objetivo agora é de

mostrar na prática o que ocorre na interface do roteador e comprovar o gasto de banda real no sistema proposto.

Primeiramente, com a chamada em andamento, é visualizado qual codec atualmente está em uso entre as ligações após clicar duplamente no botão de interrogação, e acessar as estatíticas da chamada, conforme Figura 11:

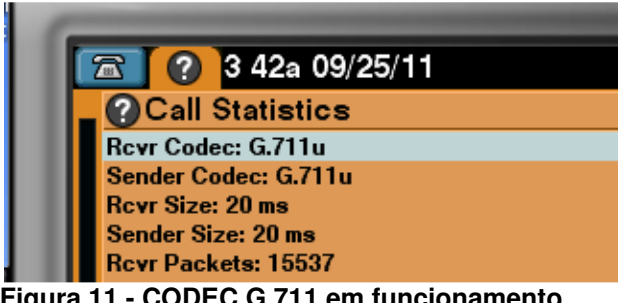

**Figura 11 - CODEC G.711 em funcionamento Fonte: Autoria Própria (2011)** 

Analisando através de software de monitoramento Cacti, obteve-se o tráfego médio de 82.2kbps entre o CIPC localizado em CWB e o CIPC de SPO para uma ligação utilizando o codec G.711, conforme Figura 12:

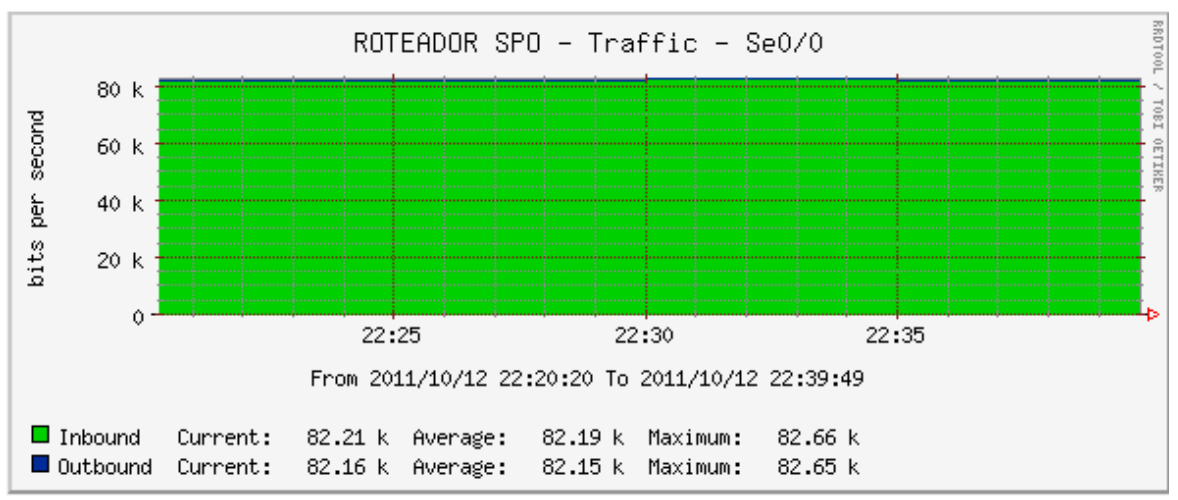

**Figura 12 - Banda consumida para 1 ligação de Voz com codec G.711 Fonte: Autoria Própria (2011)** 

Ao visualizar a política de QoS, é possível obter a confirmação em números da banda necessária total para o tráfego de uma única ligação utilizando-se do codec G711:

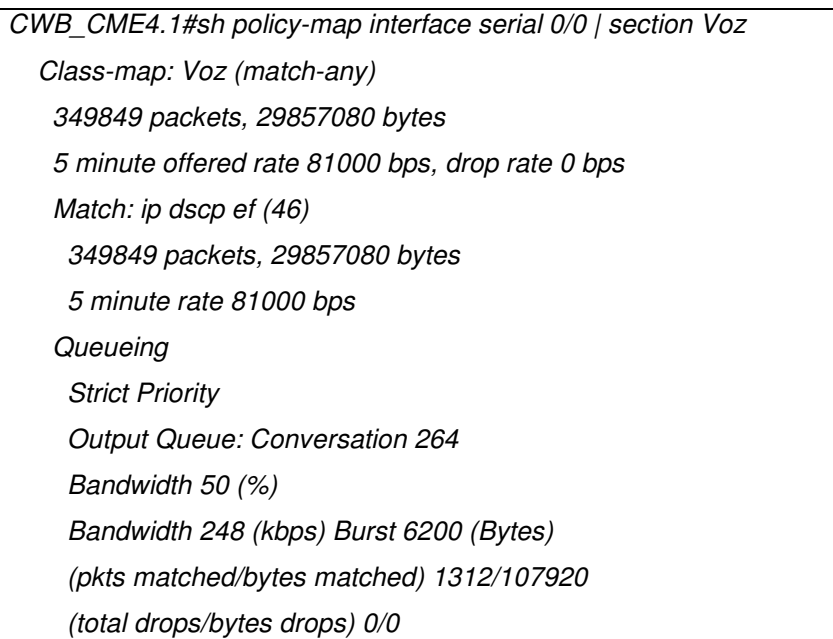

**Quadro 9 - Visualização de Consumo do codec G.711 nas políticas de Voz Fonte: Autoria Própria (2011)** 

Como visualizado, é confirmada a taxa média de saída de 81kbps na interface WAN do roteador de CWB. Ressalta-se que fica abaixo do coletado e previsto, pois nesta regra não se inclui o overhead do enlace PPP, que incrementa na utilização da banda.

 Para visualizar o efeito do uso do codec G.729 e confirmar se é possível evitar a necessidade de upgrade do circuito de 512kbps para 1024kbps, conforme previsão feita no tópico 3.2, deve-se habilitar o codec G.729 nos telefones, conforme sequência descrita no Quadro 10:

CWB>enable CWB#configure terminal Enter configuration commands, one per line. End with CNTL/Z. CWB(config)#ephone 1

CWB(config-ephone)#codec g729r8 CWB(config-ephone)#reset CWB(config-ephone)#exit CWB(config)#ephone 2 CWB(config-ephone)#codec g729r8 CWB(config-ephone)#reset

**Quadro 10 - Alterando codec para G.729 Fonte: Autoria Própria (2011).** 

Importante repetir as configurações para todos os ramais existentes.

A comunicação entre codecs diferentes (G.711 com G.729, por exemplo) também é possível, mas exige hardware de processamento digital de sinais (DSP) disponível e dedicado para realizar esta função no roteador, fato que nesta simulação não é possível executar na totalidade.

Após os telefones reinicializarem e o estabelecimento da chamada se encontrar novamente ativo, as estatísticas da chamada devem ser acessadas para visualizar que o codec G.729 encontra-se atualmente ativo, conforme Figura 13:

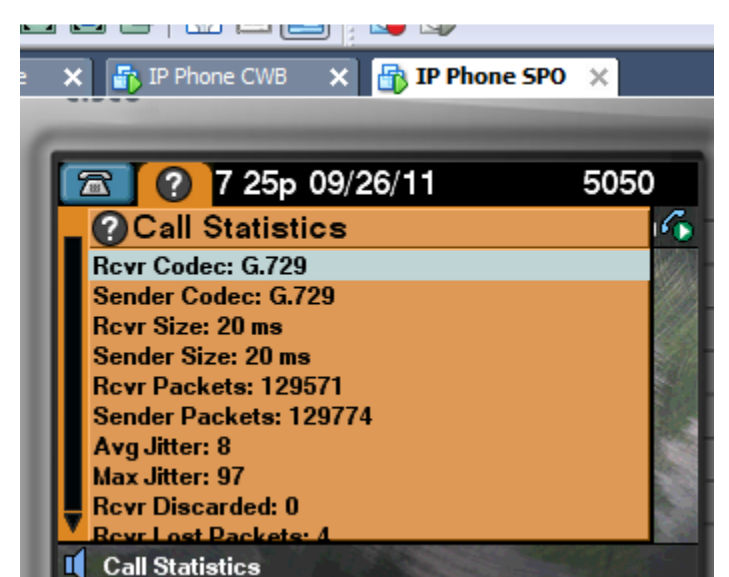

**Figura 13 - CODEC G.729 em funcionamento Fonte: Autoria Própria (2011)** 

Na Figura 14, visualiza-se que agora a utilização da banda de uma chamada ficou apenas em 26,2kbps, caindo para um consumo total previsto de 158,4kbps para um conjunto de 6 ligações simultâneas utilizando o codec G.729 em contrapartida de 494,4kbps para o conjunto de 6 ligações com o codec G.711.

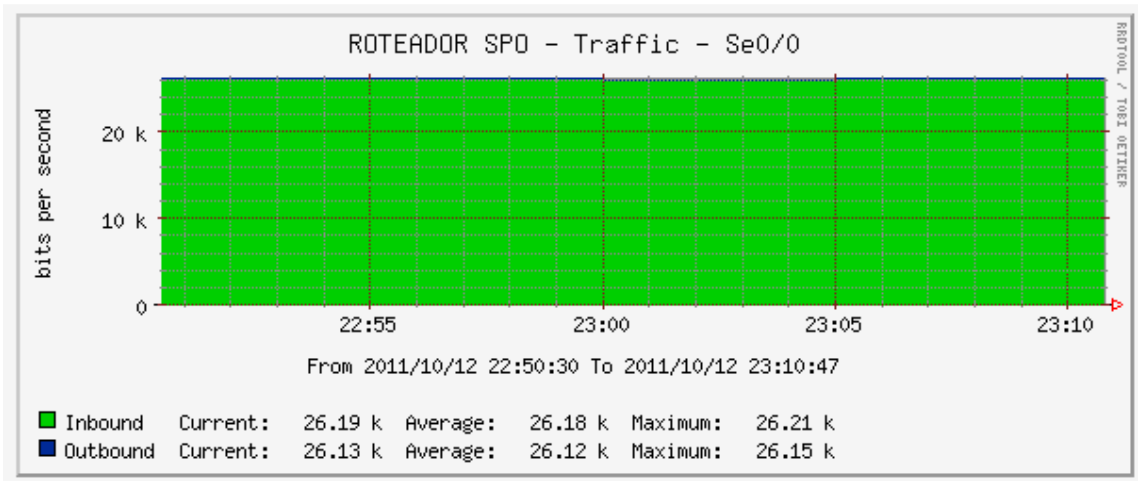

**Figura 14 - Banda consumida para 1 ligação de Voz com codec G.729 Fonte: Autoria Própria (2011)** 

Fica claro que, após visualizar o efeito e observar que a qualidade de voz se mantém com uso de um codec com compressão, se for adotado o codec G.729 é possível permanecer, com certa folga, com a reserva de banda de 50% no circuito de 512kbps, pois a política de reserva resultará em 256kbps garantidos para voz, e a definição paira em somente existir 6 chamadas simultâneas, limitando o uso para somente 158,4kbps.

Para definir o número máximo de chamadas simultâneas através do enlace WAN PPP, deve-se deixar explícito no equipamento aonde se encontra instalado o CME, conforme definições do Quadro 11:

#### CWB#configure terminal

Enter configuration commands, one per line. End with CNTL/Z. CWB\_CME4.1(config)#call threshold interface serial 0/0 int-calls low 6 high 6

**Quadro 11 - Definindo número máximo de chamadas pela WAN Fonte: Autoria Própria (2011).**

# **6 CONSIDERAÇÕES FINAIS**

A simulação do projeto de convergência das comunicações de uma pequena empresa é efetivamente possível com o auxílio de ferramentas de virtualização de desktops e de emulação de roteadores.

Com o desenrolar da pesquisa, descobriu-se que existem algumas exigências por parte do fabricante Cisco®, que atualmente é líder de mercado global nas vendas de roteadores (IRISH TIMES, 2011). Como exemplo, para possibilitar o funcionamento do CME, é necessária uma versão específica do firmware (IOS) do sistema operacional dos roteadores, além do correto licenciamento dos dispositivos e *hardwares* relacionados.

Com a definição da topologia base, banda e protocolo do enlace criaram-se as configurações-base para simular o ambiente de dados satisfatoriamente.

Após foi configurado o gerenciador de chamadas CME, e posterior ao uso de ferramentas de estresse e monitoramento de rede, foi identificado que a comunicação de voz em uma rede multimídia – que possua dados, voz e imagem – fica prejudicada se não houver uma separação e devida priorização nos tráfegos.

Com um estudo mais aprofundado do comportamento da Telefonia IP no cenário apresentado, foram elaboradas regras de classificação, marcação e priorização de tráfego, que foram devidamente aplicadas nas interfaces de acordo com a necessidade.

Para garantir a qualidade de serviço, também se definiu um número máximo de chamadas simultâneas que atravessam a interface WAN, de modo a não impactar acaso as limitações da priorização interfiram em outras chamadas.

Como o intuito inicial era evitar impactos na infraestrutura atual, somente otimizando para o novo serviço, foi necessário também analisar a eficiência dos codecs, onde se identificou que o codec G.729 que consome 158,4kbps (30,94% da banda total) para a quantidade máxima definida de chamadas simultâneas em relação ao codec G.711 que consome 494,4kbps (96,56% da banda total), resultando em um ganho de eficiência na ordem de 67,96%

Após o desenho, configuração, análise de tráfegos e aplicação das regras de priorização e limitação de chamadas pela WAN, atingiu-se o objetivo principal de

simular a convergência das comunicações (dados e voz) de uma pequena empresa, deixando este desenvolvimento como um modelo base para projetos de migração de rede de dados para rede multimídia, somente necessitando adaptar as configurações e topologia às necessidades de cada empresa.

Por fim, os arquivos das configurações finais para os roteadores de CWB e SPO dos laboratórios, encontram-se disponíveis nos anexos I e II deste estudo.

### 6.1. SUGESTÕES DE TRABALHOS FUTUROS

Durante o desenvolvimento, surgiram alguns pontos que necessitariam de um aprofundamento durante este estudo.

O primeiro é relacionado a própria topologia base. Em ambientes simplificados a topologia estudada é suficiente para alcançar o objetivo do provimento da voz sobre IP em longas distâncias, mas poderá acarretar em um subdimensionamento para as topologias mais complexas, o que necessitaria de um estudo mais amplo do comportamento dos tráfegos para então serem definidas as regras de priorização.

O segundo ponto vincula-se com a garantia de serviços. Alguns temas como trafic shaping e o transbordo de tráfegos entre classes levariam este estudo a um patamar de maior complexidade, pois possibilitariam que o comportamento das regras de QoS fossem personalizados de acordo com horários e comportamento de redes específicos.

Um terceiro ponto seria a aplicação prática das regras de QoS em uma rede já existente, com a adequação dos parâmetros de garantia de serviços de acordo com as diretrizes do fornecedor do acesso de longa distância.

O último ponto refere-se ao sistema de telefonia escolhido. Este desenvolvimento poderia ser adaptado para se adequar a outros sistemas gerenciadores de chamadas, até mesmo de opções utilizando-se de software livre, como o Asterisk® (*http://www.asterisk.org/*) e o FreePBX® (*http://www.freepbx.org/*).

# **REFERÊNCIAS**

CISCO CallManager Version 4.1:Cisco, Estados Unidos,2004. Disponível em: < http://www.cisco.com/en/US/prod/collateral/voicesw/ps6788/vcallcon/ps556/product\_ data\_sheet0900aecd801979f0.html>. Acesso em: 31 out. 2011.

CISCO 'to cut up to 10,000 jobs'. Irish Times Online, Irlanda, 12 jul. 2011. Disponível em: <http://www.irishtimes.com/newspaper/breaking/2011/0712/breaking20.html>. Acesso em: 03 ago. 2011.

CISCO Unified CME and Cisco IOS Software Version Compatibility Matrix: Cisco, Estados Unidos, 2011. Disponível em: < http://www.cisco.com/en/US/docs/voice\_ip\_comm/cucme/requirements/quide/33matri x.htm>. Acesso em: 12 ago. 2011.

CISCO Unified CME Localization Matrix:Cisco, Estados Unidos, 2011. Disponível em:  $\leq$ http://www.cisco.com/en/US/prod/collateral/voicesw/ps6788/vcallcon/ps556/product\_ data\_sheet0900aecd801979f0.html>. Acesso em: 12 ago. 2011.

FILIPPETTI, Marco Aurélio. **CCNA 4.1:** Guia Completo de Estudo. 1. ed. Florianópolis: Visual Books, 2008. 478 p.

FILIPPETTI, Marco Aurélio. **Uma arquitetura para a construção de laboratórios híbridos de redes de computadores remotamente acessíveis.** 2008. 129 f.

Dissertação (Mestrado em Engenharia da Computação), Instituto de Pesquisas Tecnológicas do Estado de São Paulo, 2008. Disponível em:

< http://blog.ccna.com.br/2008/09/21/dissertacao-de-mestrado-pronta-para-dl/ >. Acesso em: 25 ago. 2008, 15h37min.

GIL, Antonio Carlos. **Como elaborar projetos de pesquisa**. 5. ed. São Paulo: Atlas, 2010. 184 p.

Implementing Quality of Service Policies with DSCP: Cisco, Estados Unidos, 2011. Disponível em: < http://www.cisco.com/en/US/tech/tk543/tk757/technologies\_tech\_note09186a008009 49f2.shtml> Acesso em: 30 set. 2008.

KUROSE, James F.; ROSS, Keith W. **Redes de computadores e a internet:** uma abordagem top-down. 3. ed. São Paulo: Pearson Addison-Wesley, 2006. 634 p. MARCONI, Marina de Andrade; LAKATOS, Eva Maria. **Técnicas de Pesquisa:**  planejamento e execução de pesquisas; amostragens e técnicas de pesquisa; elaboração, análise e interpretação de dados. 6. ed. São Paulo: Atlas, 2006. 289p.

NICHOLS, Kathleen et. al. RFC 2474: Definition of the Differentiated Services Field (DS Field) in the IPv4 and IPv6 Headers. **Internet Engineering Task Force**.Estados Unidos. 1998. Disponível em < http://www.ietf.org/rfc/rfc2474.txt>. Acessado em 23 set. 2011.

RANJBAR, Amir S.. **CCNP ONT Official Exam Certification Guide**. 1. ed. Indianápolis, EUA: Cisco Press, 2007. 373 p.

TANENBAUM, Andrew S.. **Redes de computadores**. 4. ed. Rio de Janeiro: Elsevier, 2003. 945 p.

# **ANEXO I**

```
version 12.4 
service timestamps debug datetime msec 
service timestamps log datetime msec 
no service password-encryption 
! 
hostname CWB_CME4.1 
! 
boot-start-marker 
boot-end-marker 
! 
no aaa new-model 
memory-size iomem 5 
ip cef 
! 
! 
no ip domain lookup 
ip auth-proxy max-nodata-conns 3 
ip admission max-nodata-conns 3 
! 
multilink bundle-name authenticated 
! 
! 
archive 
 log config 
 hidekeys 
! 
! 
class-map match-any BestEffort 
 match ip dscp default 
class-map match-any NetworkControl 
match ip dscp cs2 cs6 cs7
class-map match-any Voz 
 match ip dscp ef 
class-map match-any Marcacao_AF32 
 match access-group name Trafego_AF32 
class-map match-any Marcacao_AF33 
 match access-group name Trafego_AF33 
class-map match-any Marcacao_AF31 
 match access-group name Trafego_AF31 
class-map match-any Classe_AF31 
 match ip dscp af31 
class-map match-any MarcacaoVoz 
 match access-group name TrafegoVoz 
class-map match-any Classe_AF32 
 match ip dscp af32 
class-map match-any Classe_AF33 
 match ip dscp af33 
class-map match-any MarcacaoSinalizacao 
 match access-group name TrafegoSinalizacao 
! 
! 
policy-map SaidaWAN 
 class Voz 
 priority percent 50 
 class Classe_AF31 
  priority percent 10 
 class Classe_AF32
```
 bandwidth percent 18 class Classe\_AF33 bandwidth percent 12 class NetworkControl bandwidth percent 1 class BestEffort bandwidth percent 6 police cir 32000 conform-action set-dscp-transmit default exceed-action drop policy-map EntradaLAN class MarcacaoVoz set ip dscp ef class MarcacaoSinalizacao set ip dscp cs3 class Marcacao\_AF31 set ip dscp af31 class Marcacao\_AF32 set ip dscp af32 class Marcacao\_AF33 set ip dscp af33 class class-default set ip dscp default ! ! interface FastEthernet0/0 ip address 172.16.60.1 255.255.255.0 duplex auto speed auto service-policy input EntradaLAN ! interface Serial0/0 description CONEXAO-PPP-SPO bandwidth 512 ip address 10.0.0.1 255.255.255.252 encapsulation ppp clock rate 2000000 max-reserved-bandwidth 97 service-policy output SaidaWAN ! ip forward-protocol nd ip route 0.0.0.0 0.0.0.0 Serial0/0 ! no ip http server no ip http secure-server ! ip access-list extended TrafegoSinalizacao permit ip any any dscp cs3 ip access-list extended TrafegoVoz deny udp any any fragments deny ip any any fragments permit tcp any any eq 2000 permit tcp any eq 2000 any permit udp any any range 16384 32767 permit ip any any dscp ef ip access-list extended Trafego\_AF31 permit ip any any dscp af31 ip access-list extended Trafego\_AF32 permit ip any any dscp af32 permit icmp any any

```
ip access-list extended Trafego_AF33 
 permit tcp any any eq ftp-data 
 permit tcp any any eq ftp 
 permit tcp any any eq telnet 
! 
snmp-server community GESER2010 RO 
snmp-server location Roteador Curitiba & Callmanager Express 
snmp-server contact administrador@dominio.com 
snmp-server enable traps snmp authentication linkdown linkup coldstart warmstart 
snmp-server enable traps config 
snmp-server enable traps entity 
snmp-server enable traps ipmulticast 
snmp-server enable traps rsvp 
snmp-server enable traps syslog 
snmp-server enable traps voice poor-qov 
snmp-server host 172.16.60.128 GESER2010 
snmp-server host 172.16.60.128 public 
! 
control-plane 
! 
call threshold interface Serial0/0 int-calls low 6 high 6 
! 
! 
telephony-service 
 max-ephones 4 
 max-dn 4 
 ip source-address 172.16.60.1 port 2000 
 auto assign 1 to 4 
 system message UTFPR GESER 2010 
 max-conferences 8 gain -6 
 transfer-system full-consult 
 create cnf-files version-stamp Jan 01 2002 00:00:00 
! 
! 
ephone-dn 1 
 number 5051 
! 
! 
ephone-dn 2 
 number 5050 
! 
! 
ephone-dn 3 
 number 5052 
! 
! 
ephone-dn 4 
 number 5053 
! 
! 
ephone 1 
 no multicast-moh 
 device-security-mode none 
 mac-address 000C.29AB.5F72 
 codec g729r8 
 type CIPC 
 button 1:1 
! 
! 
ephone 2
```
 no multicast-moh device-security-mode none mac-address 000C.2985.9062 codec g729r8 type CIPC button 1:2 ! ! ephone 3 no multicast-moh device-security-mode none ! ! ephone 4 no multicast-moh device-security-mode none ! ! line con 0 exec-timeout 0 0 logging synchronous line aux 0 line vty 0 4 login ! ! end

**Quadro 12 - Arquivo de Configuração Final - Roteador CWB Fonte: Autoria Própria (2011)**

# **ANEXO II**

version 12.3 service timestamps debug datetime msec service timestamps log datetime msec no service password-encryption ! hostname SPO ! boot-start-marker boot-end-marker ! memory-size iomem 5 no network-clock-participate aim 0 no network-clock-participate aim 1 no aaa new-model ip subnet-zero no ip domain lookup ip cef ! class-map match-any BestEffort match ip dscp default class-map match-any NetworkControl match ip dscp cs2 cs6 cs7 class-map match-any Voz match ip dscp ef class-map match-any Marcacao\_AF32 match access-group name Trafego\_AF32 class-map match-any Marcacao\_AF33 match access-group name Trafego\_AF33 class-map match-any Marcacao\_AF31 match access-group name Trafego AF31 class-map match-any Classe\_AF31 match ip dscp af31 class-map match-any MarcacaoVoz match access-group name TrafegoVoz class-map match-any Classe\_AF32 match ip dscp af32 class-map match-any Classe\_AF33 match ip dscp af33 class-map match-any MarcacaoSinalizacao match access-group name TrafegoSinalizacao ! policy-map SaidaWAN class Voz priority percent 50 class Classe\_AF31 priority percent 10 class Classe\_AF32 bandwidth percent 18 class Classe\_AF33 bandwidth percent 12 class NetworkControl bandwidth percent 1 class BestEffort bandwidth percent 6 police cir 32000 conform-action set-dscp-transmit default exceed-action drop

policy-map EntradaLAN class MarcacaoVoz set ip dscp ef class MarcacaoSinalizacao set ip dscp cs3 class Marcacao\_AF31 set ip dscp af31 class Marcacao\_AF32 set ip dscp af32 class Marcacao\_AF33 set ip dscp af33 class class-default set ip dscp default ! interface FastEthernet0/0 ip address 172.16.90.1 255.255.255.0 service-policy input EntradaLAN duplex auto speed auto ! interface Serial0/0 description CONEXAO-PPP-CWB bandwidth 512 ip address 10.0.0.2 255.255.255.252 max-reserved-bandwidth 97 service-policy output SaidaWAN encapsulation ppp clockrate 2000000 ! no ip http server ip classless ip route 0.0.0.0 0.0.0.0 Serial0/0 ! ip access-list extended TrafegoSinalizacao permit ip any any dscp cs3 ip access-list extended TrafegoVoz deny udp any any fragments deny ip any any fragments permit tcp any any eq 2000 permit tcp any eq 2000 any permit udp any any range 16384 32767 permit ip any any dscp ef ip access-list extended Trafego\_AF31 permit ip any any dscp af31 ip access-list extended Trafego\_AF32 permit ip any any dscp af32 permit icmp any any ip access-list extended Trafego\_AF33 permit tcp any any eq ftp-data permit tcp any any eq ftp permit tcp any any eq telnet snmp-server community GESER2010 RO snmp-server location Roteador Curitiba & Callmanager Express snmp-server contact administrador@dominio.com snmp-server enable traps snmp authentication linkdown linkup coldstart warmstart snmp-server enable traps config snmp-server enable traps entity snmp-server enable traps ipmulticast snmp-server enable traps rsvp

```
snmp-server enable traps syslog 
snmp-server enable traps voice poor-qov 
snmp-server host 172.16.60.128 GESER2010 
snmp-server host 172.16.60.128 public 
! 
control-plane 
gatekeeper 
 shutdown 
! 
line con 0 
 exec-timeout 0 0 
 logging synchronous 
line aux 0
line vty 0 4
 login 
! 
end
Quadro 13 - Arquivo de Configuração Final - Roteador SPO
```
**Fonte: Autoria Própria (2011)**